# **Brocade 6510**

**Hardware Installation Guide** 

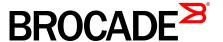

#### © 2015, Brocade Communications Systems, Inc. All Rights Reserved.

ADX, Brocade, Brocade Assurance, the B-wing symbol, DCX, Fabric OS, HyperEdge, ICX, MLX, MyBrocade, OpenScript, The Effortless Network, VCS, VDX, Vplane, and Vyatta are registered trademarks, and Fabric Vision and vADX are trademarks of Brocade Communications Systems, Inc., in the United States and/or in other countries. Other brands, products, or service names mentioned may be trademarks of others.

Notice: This document is for informational purposes only and does not set forth any warranty, expressed or implied, concerning any equipment, equipment feature, or service offered or to be offered by Brocade. Brocade reserves the right to make changes to this document at any time, without notice, and assumes no responsibility for its use. This informational document describes features that may not be currently available. Contact a Brocade sales office for information on feature and product availability. Export of technical data contained in this document may require an export license from the United States government.

The authors and Brocade Communications Systems, Inc. assume no liability or responsibility to any person or entity with respect to the accuracy of this document or any loss, cost, liability, or damages arising from the information contained herein or the computer programs that accompany it.

The product described by this document may contain open source software covered by the GNU General Public License or other open source license agreements. To find out which open source software is included in Brocade products, view the licensing terms applicable to the open source software, and obtain a copy of the programming source code, please visit <a href="http://www.brocade.com/support/oscd">http://www.brocade.com/support/oscd</a>.

## **Contents**

| Preface          |                                            | 5  |
|------------------|--------------------------------------------|----|
|                  | Document conventions                       |    |
|                  | Text formatting conventions                | 5  |
|                  | Command syntax conventions                 |    |
|                  | Notes, cautions, and warnings              |    |
|                  | Brocade resources                          |    |
|                  | Contacting Brocade Technical Support       |    |
|                  | Document feedback                          |    |
|                  |                                            |    |
|                  |                                            | _  |
| About This Docum | ent                                        |    |
|                  | Supported hardware and software            |    |
|                  | What's new in this document                | 9  |
|                  |                                            |    |
| Brocade 6510 Int | roduction                                  | 11 |
|                  | Brocade 6510 overview.                     |    |
|                  | Platform capabilities                      |    |
|                  | Platform components                        |    |
|                  | Facility requirements                      |    |
|                  | Port side of the Brocade 6510              |    |
|                  | Nonport side of the Brocade 6510           |    |
|                  |                                            |    |
| D 1 05401        |                                            | 4- |
| Brocade 6510 ins | stallation and Configuration               |    |
|                  | Items included with the Brocade 6510       |    |
|                  | Installation and safety considerations     |    |
|                  | Installation precautions                   |    |
|                  | ESD precautions                            |    |
|                  | Power precautions                          |    |
|                  | RTC battery                                |    |
|                  | Environmental considerations               | _  |
|                  | EIA rack installation considerations       |    |
|                  | Recommendations for cable management       |    |
|                  | Items required for installation            |    |
|                  | Standalone installation for a Brocade 6510 |    |
|                  | Rack installation for a Brocade 6510       |    |
|                  | Brocade 6510 configuration                 |    |
|                  | Providing power to the switch              |    |
|                  | Creating a serial connection               |    |
|                  | Switch IP address                          |    |
|                  | Date and time settings                     |    |
|                  | Brocade Inter-Switch Link (ISL) Trunking   |    |
|                  | Fabric OS Native and Access Gateway modes  |    |
|                  | Access Gateway default port mapping        |    |
|                  | Disabling and enabling Access Gateway mode | 27 |
|                  |                                            |    |
| Brocade 6510 Op  | eration                                    | 29 |
| - •              | Powering the Brocade 6510 on and off       | 29 |
|                  |                                            |    |

|                  | LED activity interpretation                            | 29 |
|------------------|--------------------------------------------------------|----|
|                  | Brocade 6510 LEDs                                      |    |
|                  | LED locations                                          |    |
|                  | LED patterns                                           |    |
|                  | POST and boot specifications                           |    |
|                  | POST                                                   |    |
|                  | Boot                                                   |    |
|                  | Interpreting POST results                              |    |
|                  |                                                        |    |
|                  | Brocade 6510 Maintenance                               |    |
|                  | Installing an SFP+Brocade 6510 Management              |    |
| Dower oupply fo  | an assembly, and airflow direction support matrix      |    |
|                  |                                                        |    |
| Removal and re   | placement of power supplies and fans                   |    |
|                  | Introduction                                           |    |
|                  | Removing and replacing a power supply and fan assembly | 42 |
|                  | Determining the need to replace a power supply and fan |    |
|                  | assembly                                               | 45 |
|                  | Time Required                                          | 45 |
|                  | Items Required                                         |    |
|                  | Removing a power supply and fan assembly               |    |
|                  | Replacing a power supply and fan assembly              |    |
| Brocade 6510 S   | Switch Technical Specifications                        | 49 |
| Regulatory State | ements                                                 | 57 |
|                  | BSMI statement (Taiwan)                                | 57 |
|                  | Canadian requirements                                  |    |
|                  | CE Statement                                           |    |
|                  | China CC statement                                     |    |
|                  | China ROHS                                             |    |
|                  | FCC warning (US only)                                  |    |
|                  | Germany                                                |    |
|                  | KCC statement (Republic of Korea)                      |    |
|                  | VCCI statement                                         |    |
| Courties and Do  | n day Nationa                                          | C4 |
| Caution and Da   | nger Notices                                           |    |
|                  | Cautions                                               |    |
|                  | I ISDOET MOTICES                                       | 64 |

## **Preface**

| Document conventions                 | 5 |
|--------------------------------------|---|
| Brocade resources                    | 7 |
| Contacting Brocade Technical Support | 7 |
| Document feedback                    |   |
| - Boodinoit roodback                 |   |

## **Document conventions**

The document conventions describe text formatting conventions, command syntax conventions, and important notice formats used in Brocade technical documentation.

## **Text formatting conventions**

Text formatting conventions such as boldface, italic, or Courier font may be used in the flow of the text to highlight specific words or phrases.

| Format           | Description                                           |
|------------------|-------------------------------------------------------|
| <b>bold</b> text | Identifies command names                              |
|                  | Identifies keywords and operands                      |
|                  | Identifies the names of user-manipulated GUI elements |
|                  | Identifies text to enter at the GUI                   |
| italic text      | Identifies emphasis                                   |
|                  | Identifies variables                                  |
|                  | Identifies document titles                            |
| Courier font     | Identifies CLI output                                 |
|                  | Identifies command syntax examples                    |

## **Command syntax conventions**

Bold and italic text identify command syntax components. Delimiters and operators define groupings of parameters and their logical relationships.

| Convention  | Description                                                                                                    |
|-------------|----------------------------------------------------------------------------------------------------|
| bold text   | Identifies command names, keywords, and command options.                                                                       |
| italic text | Identifies a variable.                                                                                                    |
| value       | In Fibre Channel products, a fixed value provided as input to a command option is printed in plain text, for example,show WWN. |

| Convention    | Description                                                                                                    |
|---------------|----------------------------------------------------------------------------------------------------|
| []            | Syntax components displayed within square brackets are optional.                                                                                                    |
|               | Default responses to system prompts are enclosed in square brackets.                                                                                                    |
| { x   y   z } | A choice of required parameters is enclosed in curly brackets separated by vertical bars. You must select one of the options.                                           |
|               | In Fibre Channel products, square brackets may be used instead for this purpose.                                                                                        |
| x   y         | A vertical bar separates mutually exclusive elements.                                                                                                    |
| <>            | Nonprinting characters, for example, passwords, are enclosed in angle brackets.                                                                                         |
|               | Repeat the previous element, for example, <code>member[member]</code> .                                                                                                 |
| \             | Indicates a "soft" line break in command examples. If a backslash separates two lines of a command input, enter the entire command at the prompt without the backslash. |

### Notes, cautions, and warnings

Notes, cautions, and warning statements may be used in this document. They are listed in the order of increasing severity of potential hazards.

#### **NOTE**

A Note provides a tip, guidance, or advice, emphasizes important information, or provides a reference to related information.

#### **ATTENTION**

An Attention statement indicates a stronger note, for example, to alert you when traffic might be interrupted or the device might reboot.

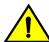

#### CAUTION

A Caution statement alerts you to situations that can be potentially hazardous to you or cause damage to hardware, firmware, software, or data.

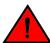

#### **DANGER**

A Danger statement indicates conditions or situations that can be potentially lethal or extremely hazardous to you. Safety labels are also attached directly to products to warn of these conditions or situations.

### **Brocade resources**

Visit the Brocade website to locate related documentation for your product and additional Brocade resources.

You can download additional publications supporting your product at <a href="www.brocade.com">www.brocade.com</a>. Select the Brocade Products tab to locate your product, then click the Brocade product name or image to open the individual product page. The user manuals are available in the resources module at the bottom of the page under the Documentation category.

To get up-to-the-minute information on Brocade products and resources, go to MyBrocade. You can register at no cost to obtain a user ID and password.

Release notes are available on MyBrocade under Product Downloads.

White papers, online demonstrations, and data sheets are available through the Brocade website.

## **Contacting Brocade Technical Support**

As a Brocade customer, you can contact Brocade Technical Support 24x7 online, by telephone, or by email. Brocade OEM customers contact their OEM/Solutions provider.

#### **Brocade customers**

For product support information and the latest information on contacting the Technical Assistance Center, go to http://www.brocade.com/services-support/index.html.

If you have purchased Brocade product support directly from Brocade, use one of the following methods to contact the Brocade Technical Assistance Center 24x7.

| Online                                                                                                    | Telephone                                                                                                    | E-mail                                                                                                    |
|----------------------------------------------------------------------------------------------------|----------------------------------------------------------------------------------------------------|----------------------------------------------------------------------------------------------------|
| Preferred method of contact for non-urgent issues:                                                                     | Required for Sev 1-Critical and Sev 2-High issues:                                                                                                    | support@brocade.com Please include:                                                                                       |
| <ul> <li>My Cases through MyBrocade</li> <li>Software downloads and licensing tools</li> <li>Knowledge Base</li> </ul> | <ul> <li>Continental US: 1-800-752-8061</li> <li>Europe, Middle East, Africa, and Asia Pacific: +800-AT FIBREE (+800 28 34 27 33)</li> <li>For areas unable to access toll free number: +1-408-333-6061</li> <li>Toll-free numbers are available in many countries.</li> </ul> | <ul> <li>Problem summary</li> <li>Serial number</li> <li>Installation details</li> <li>Environment description</li> </ul> |

### **Brocade OEM customers**

If you have purchased Brocade product support from a Brocade OEM/Solution Provider, contact your OEM/Solution Provider for all of your product support needs.

- OEM/Solution Providers are trained and certified by Brocade to support Brocade® products.
- · Brocade provides backline support for issues that cannot be resolved by the OEM/Solution Provider.

- Brocade Supplemental Support augments your existing OEM support contract, providing direct access to Brocade expertise. For more information, contact Brocade or your OEM.
- · For questions regarding service levels and response times, contact your OEM/Solution Provider.

## **Document feedback**

To send feedback and report errors in the documentation you can use the feedback form posted with the document or you can e-mail the documentation team.

Quality is our first concern at Brocade and we have made every effort to ensure the accuracy and completeness of this document. However, if you find an error or an omission, or you think that a topic needs further development, we want to hear from you. You can provide feedback in two ways:

- Through the online feedback form in the HTML documents posted on www.brocade.com.
- By sending your feedback to documentation@brocade.com.

Provide the publication title, part number, and as much detail as possible, including the topic heading and page number if applicable, as well as your suggestions for improvement.

## **About This Document**

| • | Supported hardware and software | . ( |
|---|---------------------------------|-----|
| • | What's new in this document     | ç   |

## Supported hardware and software

This document includes information specific to the Brocade 6510 running Brocade Fabric OS version 5.3.0 and later.

## What's new in this document

- The FRUs removal and replacement procedures chapter is updated with DC power supply FRU information.
- An illustration indicating the Brocade 6510 port groups and port numbers is added.
- The Brocade 6510 switch does not configure ports as FL\_Ports and therefore all references to the "FL\_Port (fabric loop enabled)" is removed.
- The Brocade 6510 does not support enclosed cabinets and hence all the references to the cabinets are changed to EIA racks.
- The fan assembly airflow direction indications and descriptions are corrected.
- The regulatory statements and certification details are updated.
- The China RoHS environmental compliance statements are replaced with reference to the latest independent China RoHS document part number.
- · A new section listing all the caution and danger notices is added.

What's new in this document

## **Brocade 6510 Introduction**

| Brocade 6510 overview             | 1 <sup>,</sup> |
|-----------------------------------|----------------|
| Facility requirements             | 13             |
| Port side of the Brocade 6510     | 14             |
| Nonport side of the Brocade 6510. | 1!             |

## **Brocade 6510 overview**

The Brocade 6510 is a 48-port auto-sensing 2, 4, 8, or 16 Gbps as well as 10 Gbps Fibre Channel (FC) switch that delivers the latest Brocade single-chip architecture for Fibre Channel Storage Area Networks (SANs). The Brocade 6510 is an enterprise-class switch that is designed to handle the large-scale SAN requirements of an enterprise, and can also be used to address the SAN requirements of a small to medium-sized workgroup.

The Brocade 6510 provides 48 ports in a single (1U) height switch that enables the creation of very dense fabrics in a relatively small space.

The Brocade 6510 offers Ports on Demand (POD) licensing as well. "Base" models of the switch contain 24 ports, and up to two additional 12-port POD licenses can be purchased. The Brocade 6510 provides excellent overall value as the foundation of a SAN with the ability to grow with an organization's SAN needs.

The Brocade 6510 supplies Reliability, Availability, and Serviceability (RAS) performance and scalability requirements of an enterprise switch along with interoperability and ease-of-use advantages.

The Brocade 6510 can also be configured in Access Gateway mode that lets you configure your Enterprise fabric to handle additional N\_Ports instead of domains. By reducing the number of domain IDs and ports you simplify configuration and management in a large fabric.

Switches in AG mode are logically transparent to the host and the fabric. You can increase the number of hosts that have access to the fabric without increasing the number of switches.

The Brocade 6510 is less than 18 inches deep, allowing for greater installation flexibility. It also has airflow direction options. You can order either port side exhaust (the default configuration) or nonport side exhaust airflow to accommodate specific installations.

## **Platform capabilities**

The Brocade 6510 offers the following features and capabilities:

- Up to 48 auto-sensing ports of high-performance 16 Gbps technology in a single domain.
- · Ports on Demand scaling from 24 to 36 or 48 ports.
- · 2, 4, 8, and 16 Gbps auto-sensing Fibre Channel switch and router ports.
  - 2, 4, and 8 Gbps performance is enabled by 8 Gbps SFP+ transceivers.
    - 4, 8, and 16 Gbps performance is enabled by 16 Gbps SFP+ transceivers.
- 10 Gbps manual set capability on FC ports (requires the optional 10 Gigabit FCIP/Fibre Channel license).

- 10 Gbps performance is enabled by 10 Gbps SFP+ transceivers.
- Ports can be configured for 10 Gbps for metro connectivity (on the first eight ports only).
- Universal ports self-configure as E, F, M, or D ports. EX\_Ports can be activated on a per port basis with the optional Integrated Routing license.
  - Brocade Diagnostic Port (D-Port) feature provides physical media diagnostic, troubleshooting and verification services.
- In-flight data compression and encryption on up to two ports provides efficient link utilization and security.
- · Options for port side exhaust (default) or nonport side exhaust airflow for cooling.
- Virtual Fabric support to improve isolation between different VFs.
- Fibre Channel Routing (FCR) service, available with the optional Integrated Routing license provides improved scalability and fault isolation.
- FICON, FICON Cascading, and FICON Control Unit Port ready.
- Inter-Switch Link (ISL) Trunking (licensable), which allows up to eight ports (at 2, 4, 8, or 16 Gbps speeds) between a pair of switches combined to form a single, logical ISL with a speed of up to 128 Gbps (256 Gbps full duplex) for optimal bandwidth utilization and load balancing.
- Dynamic Path Selection (DPS), which optimizes fabric-wide performance and load balancing by automatically routing data to the most efficient available path in the fabric.
- Brocade-branded SFP+ optical transceivers that support any combination of Short Wavelength (SWL) and Long Wavelength (LWL) or Extended Long Wavelength (ELWL) optical media among the switch ports.
- Extended distance support enables native Fibre Channel extension up to 7,500 km at 2 Gbps.
- · Support for unicast, multicast (255 groups), and broadcast data traffic types.
- Brocade Fabric OS, which delivers distributed intelligence throughout the network and enables a
  wide range of value-added applications including Brocade Advanced Web Tools and Brocade
  Zoning. Optional Fabric Services include: Adaptive Networking with QoS, Brocade Extended
  Fabrics, Brocade Enhanced Group Management, Brocade Fabric Watch, ISL Trunking, and End-toEnd Performance Monitoring (APM).
- Support for Access Gateway configuration where server ports connected to the fabric core will be virtualized.
- Hardware zoning is accomplished at the port level of the switch and by World Wide Name (WWN).
   Hardware zoning permits or denies delivery of frames to any destination port address.
- Extensive diagnostics and system-monitoring capabilities for enhanced high Reliability, Availability, and Serviceability (RAS).
- 10G Fibre Channel integration on the same port provides for DWDM metro connectivity on the same switch (can be done on first eight ports only).
- The Brocade EZSwitchSetup wizard that makes SAN configuration a three-step point-and-click task.
- Real time power monitoring enables users to monitor real time power usage of the fabric at a switch level.
- Port-to-port latency minimized to 800 nanoseconds through the use of cut-through frame routing at 16 Gbps.

### **Platform components**

- A system motherboard that features a PowerPC 440EPx Reduced Instruction Set Computer (RISC)
  CPU running at 667 MHz, with integrated peripherals, and that provides high performance with low
  power consumption.
- An RJ45 10/100 Bast T Ethernet system management port, in conjunction with EZSwitchSetup, that supports switch IP address discovery and configuration, eliminating the need to attach a serial cable to configure the switch IP address and greatly increasing the ease of use.

- One RS-232 serial port with RJ45 connector for initial switch setup (if not using EZSwitch Setup) and factory default restoration. (the integral LEDs remain unlit at all times)
- A USB port that provides storage for firmware updates, output of the supportSave command and storage for configuration uploads and downloads.
- Two hot-swappable, redundant power supply and fan FRUs. There are two fans per FRU.
- Rack-mount design (1U form factor) in a 19-inch EIA rack.
- One LED (green/amber) per FC port to indicate status.
- · One LED (green) for system power.
- · One LED (green/amber) for system status.
- Two Ethernet LEDs (integrated with RJ45) for speed and activity status.
- · SEEPROM for switch identification.
- · Voltage monitoring.
- · Fan monitoring including flow direction.
- · Temperature monitoring.
- · Real-time clock (RTC) with battery.
- The Brocade EZSwitchSetup wizard that makes SAN configuration a three-step point-and-click task.

## **Facility requirements**

The following table provides the facilities requirements that must be met for the Brocade 6510.

**TABLE 1** Facility Requirements

| Туре                     | Requirements                                                                                                    |
|--------------------------|----------------------------------------------------------------------------------------------------|
| Electrical               | <ul> <li>Adequate supply circuit, line fusing, and wire size, as specified by the electrical rating on the switch nameplate</li> <li>Circuit protected by a circuit breaker and grounded in accordance with local electrical codes</li> <li>Refer to Brocade 6510 Technical Specifications on page 0 for complete power supply specifications.</li> </ul>                                                            |
| Thermal                  | A minimum air flow of 79.8 cubic meters/hour (47 cubic ft/min.) available in the immediate vicinity of the switch.                                                                                                    |
|                          | NOTE  Although this airflow may exceed the airflow maximum listed in the device Technical Specifications, the additional airflow is recommended to pressurize the inlet (cool isle) side of rack installations relative to the exhaust side to minimize recirculation of hot air back to the inlet side.  • Ambient air temperature not exceeding 40 ° C (104 ° F) while the switch is operating                     |
| Rack (when rack-mounted) | <ul> <li>One rack unit (1U) in a 48.3 cm (19-inch) rack - must use rack kits designed for the extra width of the Brocade 6510 switch to mount in standard racks</li> <li>All equipment in rack grounded through a reliable branch circuit connection</li> <li>Additional weight of switch not to exceed the rack's weight limits</li> <li>Rack secured to ensure stability in case of unexpected movement</li> </ul> |

### Port side of the Brocade 6510

The port side of the Brocade 6510 includes the system status LED, console port, Ethernet port and LEDs, USB port, and Fibre Channel ports and the corresponding port status LEDs.

FIGURE 1 Port side view of the Brocade 6510

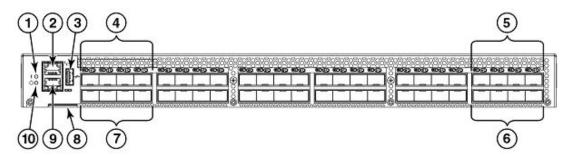

- 1. System status LED
- 2. Management Ethernet port with LEDs
- 3. USB port
- 4. FC ports 0-3(all LEDs above)
- 5. FC ports 40-43
- 6. FC ports 44-47
- 7. FC ports 4-7
- 8. Switch ID pull-out tab
- 9. Serial console port
- 10 System power LED

#### NOTE

The two LEDs on the serial console port are non-functional.

The following illustration helps you to identify the port groups and port numbers.

#### FIGURE 2 Brocade 6510 port groups and port numbers

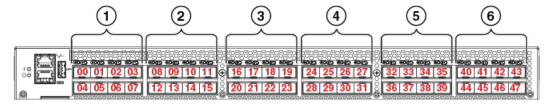

- 1. Port group 1; PID 00 to 07
- 2. Port group 2; PID 08 to 15
- 3. Port group 3; PID 16 to 23
- 4. Port group 4; PID 24 to 31
- 5. Port group 5; PID 32 to 39
- 6. Port group 6; PID 40 to 47

#### **NOTE**

You can also use port index and PIDs to identify a port. For more information, refer to the *Fabric OS Administrator's Guide*.

## Nonport side of the Brocade 6510

The following figure shows the nonport side of the Brocade 6510, which contains the power supply including the power receptacle and power switch (only on AC PS) and fan assemblies.

FIGURE 3 Nonport side of the Brocade 6510 with the AC power supply

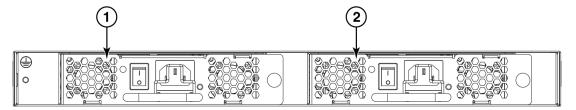

- 1. Power supply/fan assembly #2
- 2. Power supply/fan assembly #1

FIGURE 4 Nonport side of the Brocade 6510 with the DC power supply

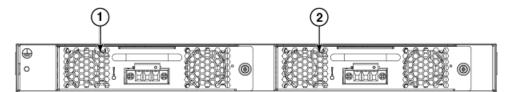

- 1. Power supply/fan assembly #2
- 2. Power supply/fan assembly #1

Nonport side of the Brocade 6510

## **Brocade 6510 Installation and Configuration**

| • Items included with the Brocade 6510     | 17             |
|--------------------------------------------|----------------|
| Installation and safety considerations     | 17             |
| Standalone installation for a Brocade 6510 | 2 <sup>2</sup> |
| Rack installation for a Brocade 6510       | 2 <sup>2</sup> |
| Brocade 6510 configuration                 | 2 <sup>2</sup> |
| Fabric OS Native and Access Gateway modes  |                |

## Items included with the Brocade 6510

The following items are included with the standard shipment of a fully-configured Brocade 6510. When you open the Brocade 6510 packaging, verify that these items are included in the package and that no damage has occurred during shipping:

- The Brocade 6510 switch, containing two combined power and fan assemblies (incorporating either nonport side exhaust or port side exhaust airflow as ordered - airflow labels on the nonport side exhaust assemblies)
- 16-Gbps or 8-Gbps SFP+ modules for the Fibre Channel ports (speed and quantity as ordered)
- · One accessory kit, containing the following items:
  - Serial cable with an RJ45 connector
  - Two 6 ft. Power Cords
  - Rubber feet, required for setting up the switch as a standalone unit
  - Brocade 6510 EZSwitch Setup poster
  - EZSwitch Setup CD

## Installation and safety considerations

You can install the Brocade 6510 switch in the following ways:

- 1. As a standalone unit on a flat surface.
- In an EIA rack using a slim rail rack mount kit. The rack mount kit can be ordered from your switch retailer.
- 3. In an EIA rack using an optional mid-mount rack kit for switches. The optional mid-mount rack kit for switches can be ordered from your switch retailer.

## **Installation precautions**

When using this product, observe all danger, caution, and attention notices in this manual. The notices are accompanied by symbols that represent the severity of the safety condition.

#### NOTE

Refer to Cautions and Danger Noticesfor translations of safety notices for this product.

### **ESD** precautions

The Brocade 6510 contains electrostatic discharge (ESD) sensitive FRUs. When working with any Brocade 6510 FRU, use correct ESD procedures.

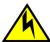

#### **CAUTION**

Before plugging a cable into to any port, be sure to discharge the voltage stored on the cable by touching the electrical contacts to ground surface.

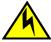

#### **CAUTION**

Static electricity can damage the chassis and other electronic devices. To avoid damage, keep static-sensitive devices in their static-protective packages until you are ready to install them.

Wear a wrist grounding strap connected to chassis ground (if the Brocade 6510 is plugged in) or a bench ground.

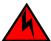

#### **DANGER**

For safety reasons, the ESD wrist strap should contain a series 1 megaohm resistor.

### **Power precautions**

To install and operate the switch successfully, ensure the following:

- The primary outlet is correctly wired, protected by a circuit breaker, and grounded in accordance with local electrical codes.
- · Connect the power cord only to a grounded outlet.

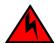

#### **DANGER**

Make sure that the power source circuits are properly grounded, then use the power cord supplied with the device to connect it to the power source.

- The supply circuit, line fusing, and wire size are adequate, as specified by the electrical rating on the switch nameplate.
- This switch might have more than one power cord. To reduce the risk of electric shock, disconnect both power cords before servicing.

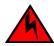

#### **DANGER**

Remove both power cords before servicing.

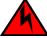

#### DANGER

Disconnect the power cord from all power sources to completely remove power from the device.

 This product is designed for an IT power system with phase-to-phase voltage of 230V. After operation of the protective device, the equipment is still under voltage if it is connected to an IT power system.

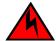

#### **DANGER**

To avoid high voltage shock, do not open the device while the power is on.

 The power supply standards provided in, Brocade 6510 Technical Specifications on page 0 are met.

### RTC battery

Do not attempt to replace the real-time clock (RTC) battery. There is danger of explosion if the battery is incorrectly replaced or disposed of. Contact your switch supplier if the real-time clock begins to lose time.

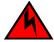

#### **DANGER**

Risk of explosion if battery is replaced by an incorrect type. Dispose of used batteries according to the instructions.

### **Environmental considerations**

For successful installation and operation of the switch, ensure that the following environmental requirements are met:

- At a minimum, adequate cooling requires that you install the switch with the intake side, as indicated by the airflow direction of the fan assemblies, facing the cool-air aisle.
- · All equipment in the rack should force air in the same direction to avoid intake of exhaust air.

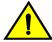

#### **CAUTION**

Ensure that the airflow direction of the power supply unit matches that of the installed fan tray. The power supplies and fan trays are clearly labeled with either a green arrow with an "E", or an orange arrow with an "I."

A maximum of 102 cubic meters/hour (60 cubic feet/minute) and a minimum of 74.8 cubic meters/hour (44 cubic feet/minute) of air flow is available for air intake.

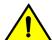

#### CAUTION

Make sure the airflow around the front, sides, and back of the device is not restricted.

· Ensure temperature requirements are met.

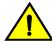

#### **CAUTION**

Do not install the device in an environment where the operating ambient temperature might exceed 40°C (104°F).

### **EIA rack installation considerations**

For successful installation and operation of the switch in an EIA rack, ensure the following requirements are met:

- · It must be a standard EIA rack.
- A space that is one rack unit (1U) high; 4.45 cm (1.75 inches) high and 48.3 cm (19 inches) wide.
- The two rack kit options for the Brocade 6510 use rails that are slimmer than standard rails to accommodate the slightly wider chassis. Be sure to use one of these kits. Do not use standard rails to install the Brocade 6510 in a rack, they will not fit with the switch.

- The equipment in the rack is grounded through a reliable branch circuit connection and maintain ground at all times. Do not rely on a secondary connection to a branch circuit, such as a power strip.
- Airflow and temperature requirements are met on an ongoing basis, particularly if the switch is installed in a closed or multi-rack assembly.
- The additional weight of the switch does not exceed the rack's weight limits or unbalance the rack in any way.
- The rack is secured to ensure stability in case of unexpected movement, such as an earthquake.

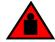

#### **DANGER**

Make sure the rack or cabinet housing the device is adequately secured to prevent it from becoming unstable or falling over.

### **Recommendations for cable management**

The minimum bend radius for a 50 micron cable is 2 inches under full tensile load and 1.2 inches with no tensile load.

Cables can be organized and managed in a variety of ways, for example, using cable channels on the sides of the rack or patch panels to minimize cable management. Following is a list of recommendations:

#### NOTE

You should not use tie wraps with optical cables because they are easily overtightened and can damage the optic fibers.

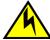

#### **CAUTION**

Before plugging a cable into to any port, be sure to discharge the voltage stored on the cable by touching the electrical contacts to ground surface.

- · Plan for rack space required for cable management before installing the switch.
- Leave at least 1 m (3.28 ft) of slack for each port cable. This provides room to remove and replace
  the switch, allows for inadvertent movement of the rack, and helps prevent the cables from being
  bent to less than the minimum bend radius.
- If you are using Brocade ISL Trunking, consider grouping cables by trunking groups. The cables
  used in trunking groups must meet specific requirements, as described in the Fabric OS
  Administrator's Guide.
- For easier maintenance, label the fiber optic cables and record the devices to which they are connected.
- · Keep LEDs visible by routing port cables and other cables away from the LEDs.
- Use hook and loop style straps to secure and organize fiber optic cables.

## Items required for installation

The following items are required for installing, configuring, and connecting the Brocade 6510 for use in a network and fabric:

- · Workstation with an installed terminal emulator, such as HyperTerminal
- Unused IP address and corresponding subnet mask and gateway address
- Serial cable (provided) if not using EZSwitch Setup
- · Ethernet cable

- Brocade-branded SFP+s and compatible cables (Brocade-branded 16 Gbps SFP+s required for 16 Gbps performance), as required
- Access to an FTP server or USB device for backing up the switch configuration (optional)

## Standalone installation for a Brocade 6510

Perform this task to install the Brocade 6510 as a standalone unit.

- Unpack the Brocade 6510 and verify the items listed on Items included with the Brocade 6510 on page 17. Verify the items are present and undamaged.
- 2. Apply the adhesive rubber feet. Applying the rubber feet onto the switch helps prevent the switch from sliding off the supporting surface.
  - Clean the indentations at each corner of the bottom of the switch to ensure that they are free of dust or other debris that might lessen the adhesion of the feet.
  - b) With the adhesive side against the chassis, place one rubber foot in each indentation and press into place.
- 3. Place the switch on a flat, sturdy surface.
- 4. Provide power to the switch as described in Providing power to the switch on page 21.

#### **ATTENTION**

Do not connect the switch to the network until the IP address is correctly set. For instructions on how to set the IP address, see Brocade 6510 configuration on page 21

### Rack installation for a Brocade 6510

Follow the installation instructions shipped with the appropriate rack mount kit:

 To install the switch into a fixed-rail rack, refer to the Slim Rail Rack Mount Kit Installation Procedure.

## **Brocade 6510 configuration**

Once you have set up the Brocade 6510 in a rack or as a standalone switch, it is time to give it power and a basic configuration. If you are going to use the Brocade 6510 in a single-switch setup, you can use EZSwitchSetup to complete the basic configuration.

See the *EZSwitchSetup CD*, included with the Brocade 6510, for more information. You can also use the Brocade 6510 *EZSwitchSetup poster*.

If you do not want to use EZSwitch Setup, follow the instructions in the rest of this section.

## Providing power to the switch

Perform the following steps to provide power to the Brocade 6510.

- Connect the power cords to both power supplies, and then to power sources on separate circuits to
  protect against power failure. Ensure that the cords have a minimum service loop of 6 in. available
  and are routed to avoid stress.
- Power on the power supplies by flipping both switches to the "I" symbol. The power supply LEDs display amber until POST is complete, and then change to green. The switch usually requires several minutes to boot and complete POST.

#### **ATTENTION**

Power is supplied to the switch as soon as the first power supply is connected and turned on.

3. After POST is complete, verify that the switch power and status LEDs on the left of the port side of the switch are green. See LED locations on page 30 for the specific location of these LEDs.

### **Creating a serial connection**

You will perform all configuration tasks in this guide using a serial connection.

Complete the following steps to create a serial connection to the switch.

 Connect the serial cable to the serial port on the switch and to an RS-232 serial port on the workstation.

If the serial port on the workstation is RJ45 instead of RS-232, remove the adapter on the end of the serial cable and insert the exposed RJ45 connector into the RJ45 serial port on the workstation.

- 2. Open a terminal emulator application (such as HyperTerminal on a PC, or TERM, TIP, or Kermit in a UNIX environment), and configure the application as follows:
  - · In a Windows environment:

| Parameter       | Value |
|-----------------|-------|
| Bits per second | 9600  |
| Databits        | 8     |
| Parity          | None  |
| Stop bits       | 1     |
| Flow control    | None  |

• In a UNIX environment using TIP, enter the following string at the prompt:

```
tip /dev/ttyb -9600.
```

If ttyb is already in use, use ttya instead and enter the following string at the prompt:

tip /dev/ttya -9600

#### Switch IP address

You can configure the Brocade 6510 with a static IP address, or you can use a DHCP (Dynamic Host Configuration Protocol) server to set the IP address of the switch. DHCP is enabled by default. The Brocade 6510 supports both IPv4 and IPv6.

#### Using DHCP to set the IP address

When using DHCP, the Brocade 6510 obtains its IP address, subnet mask, and default gateway address from the DHCP server. The DHCP client can only connect to a DHCP server that is on the same subnet as the switch. If your DHCP server is not on the same subnet as the Brocade 6510, use a static IP address.

#### Setting a static IP address

- 1. Log into the switch using the default password, which is password.
- 2. Use the ipaddrset command to set the Ethernet IP address.

If you are going to use an IPv4 IP address, enter the IP address in dotted decimal notation as prompted. As you enter a value and press Enter for a line in the following example, the next line appears.

For instance, the Ethernet IP Address appears first. When you enter a new IP address and press Enter or simply press Enter accept the existing value, the Ethernet Subnetmask line appears.

In addition to the Ethernet IP address itself, you can set the Ethernet subnet mask, the Gateway IP address, and whether to obtain the IP address via Dynamic Host Control Protocol (DHCP) or not.

```
switch:admin> ipaddrset
Ethernet IP Address [192.168.74.102]:
Ethernet Subnetmask [255.255.255.0]:
Gateway IP Address [192.168.74.1]:
DHCP [Off]: off
```

If you are going to use an IPv6 address, enter the network information in semicolon-separated notation as a standalone command.

```
switch:admin> i
paddrset -ipv6 --add 1080::8:800:200C:417A/64
IP address is being changed...Done.
```

## Date and time settings

The Brocade 6510 maintains the current date and time inside a battery-backed real-time clock (RTC) circuit. Date and time are used for logging events. Switch operation does not depend on the date and time; a Brocade 6510 with an incorrect date and time value still functions properly. However, because the date and time are used for logging, error detection, and troubleshooting, you should set them correctly.

#### Time zones

You can set the time zone for the switch by name. You can also set country, city or time zone parameters.

If the time zone is not set with the new options, the switch retains the offset time zone settings. The tsTimeZone command includes an option to revert to the prior time zone format. For more information about the **--old** option, see the Brocade 6510.

You can set the time zone for a switch using the **tsTimeZone** command. The tsTimeZone command allows you to perform the following tasks:

- Display all of the time zones supported in the firmware
- · Set the time zone based on a country and city combination or based on a time zone ID such as PST

The time zone setting has the following characteristics:

- You can view the time zone settings. However, only those with administrative permissions can set the time zones.
- The tsTimeZone setting automatically adjusts for Daylight Savings Time.
- Changing the time zone on a switch updates the local time zone setup and is reflected in local time calculations.
- By default, all switches are in the GMT time zone (0,0). If all switches in a fabric are in one time zone, it is possible for you to keep the time zone setup at the default setting.
- System services that have already started will reflect the time zone changes only after the next reboot.
- Time zone settings persist across failover for high availability.

#### Local time synchronization

You can synchronize the local time of the principal or primary fabric configuration server (FCS) switch to a maximum of eight external network time protocol (NTP) servers. To keep the time in your SAN current, it is recommended that the principal or primary FCS switch has its time synchronized with at least one external NTP server. The other switches in the fabric will automatically take their time from the principal or primary FCS switch.

All switches in the fabric maintain the current clock server value in non-volatile memory. By default, this value is the local clock server <LOCL> of the principal or primary FCS switch. Changes to the clock server value on the principal or primary FCS switch are propagated to all switches in the fabric.

When a new switch enters the fabric, the time server daemon of the principal or primary FCS switch sends out the addresses of all existing clock servers and the time to the new switch. If a switch with v5.3.0 or later has entered the fabric it will be able to store the list and the active servers; pre-5.3.0 Fabric OS switches will ignore the new list parameter in the payload and will update only the active server address.

If the active NTP server configured is IPv6, then distributing the same information in the fabric will not be possible to switches earlier than v5.3.0 because IPv6 is supported for Fabric OS version 5.3.0 and later. The default value LOCL will be distributed to pre-5.3.0 switches.

The **tsClockServer** command accepts multiple server addresses in either IPv4, IPv6, or DNS name formats. When multiple NTP server addresses are passed, **tsClockServer** sets the first obtainable address as the active NTP server. The rest are stored as backup servers that can take over if the active NTP server fails. The principal or primary FCS switch synchronizes its time with the NTP server every 64 seconds.

#### Setting the date

- 1. Log into the switch using the default password, which is password.
- 2. Enter the date command, using the following syntax (the double quotation marks are required):

```
date "mmddHHMMyy"
```

#### The values are:

- mm is the month; valid values are 01 through 12.
- · dd is the date; valid values are 01 through 31.
- · HH is the hour; valid values are 00 through 23.
- MM is minutes; valid values are 00 through 59.
- yy is the year; valid values are 00 through 99 (values greater than 69 are interpreted as 1970 through 1999, and values less than 70 are interpreted as 2000-2069).

```
switch:admin> date
Fri Sep 29 17:01:48 UTC 2007
switch:admin> date "0927123007"
```

```
Thu Sep 27 12:30:00 UTC 2007 switch:admin>
```

### Setting time zones

You must perform the procedure on *all* switches for which the time zone must be set. However, you only need to set the time zone once on each switch, because the value is written to nonvolatile memory.

Use one of the two following procedures to set the time zone. The first procedure requires you to select the actual time zone and the second requires you to select the country location of the switch.

The following procedure describes how to set the current time zone using timezone\_fmt mode to Central Standard time.

- 1. Log into the switch using the default password, which is password.
- 2. Enter the tsTimeZone command as follows:

```
switch:admin> tstimezone [--interactive]/ [, timezone fmt]
```

Use timezone\_fmt to set the time zone by Country/City or by time zone ID, such as PST.

The following example shows how to change the time zone to US/Central.

```
switch:admin> tstimezone
Time Zone : US/Pacific
switch:admin> tstimezone US/Central
switch:admin> tstimezone
Time Zone : US/Central
```

The following procedure describes how to set the current time zone using interactive mode to Pacific Standard Time.

1. Type the **tsTimeZone** command as follows:

```
switch:admin> tstimezone --interactive
```

You are prompted to select a general location.Please identify a location so that time zone rules can be set correctly.

- 3. Enter the appropriate **number** or **Ctrl-D** to quit.
- 4. At the prompt, select a **country location**.
- 5. At the prompt, enter the appropriate **number** to specify the time zone region or **Ctrl-D** to quit.

#### Synchronizing local time using NTP

Perform the following steps to synchronize the local time using NTP.

- 1. Log into the switch using the default password, which is password.
- 2. Enter the tsClockServer command:

```
switch:admin> tsclockserver "<ntp1;ntp2>"
```

where *ntp1* is the IP address or DNS name of the first NTP server, which the switch must be able to access. The value *ntp2* is the name of the second NTP server and is optional. The entire operand "<*ntp1;ntp2*>" is optional; by default, this value is LOCL, which uses the local clock of the principal or primary switch as the clock server.

```
switch:admin>
tsclockserver
LOCL
switch:admin>
tsclockserver "132.163.135.131"
```

```
switch:admin>
tsclockserver
132.163.135.131
switch:admin>
```

The following example shows how to set up more than one NTP server using a DNS name:

```
switch:admin>
tsclockserver
  "10.32.170.1;10.32.170.2;ntp.localdomain.net"
Updating Clock Server configuration...done.
Updated with the NTP servers
Changes to the clock server value on the principal or primary FCS switch are propagated to all switches in the fabric.
```

### **Brocade Inter-Switch Link (ISL) Trunking**

Brocade ISL Trunking is optional software that allows you to create trunking groups of ISLs between adjacent switches. Up to eight FC ports on the Brocade 6510 can be used as a trunking group to achieve speeds up to 128 Gbps (256 Gbps full duplex) for optimal bandwidth utilization and load balancing. For more information about Brocade ISL Trunking, see the *Fabric OS Administrator's Guide*.

## **Fabric OS Native and Access Gateway modes**

The Brocade 6510 can function in either Fabric OS Native mode or Brocade Access Gateway mode. The switch is shipped in Fabric OS Native mode by default.

- You can enable Access Gateway mode using Fabric OS commands or Web Tools.
- All additional POD licenses must be installed before you can enable Access Gateway mode.
- When you enable Access Gateway, you can use the default F\_Port-to-N\_Port mappings or change
  this mapping using command line interface (CLI) or Web Tools, after you configure an IP address
  using instructions under Switch IP Address in Chapter 2.
- Access Gateway simplifies SAN deployment by using NPIV. NPIV provides Fibre Channel switch functions that improve switch scalability, manageability, and interoperability. For more information on Access Gateway, refer to the following:
  - For a list of F\_Ports mapped to N\_Ports by default, refer to Access Gateway default port mapping on page 27.
  - For general information and details on using Access Gateway, refer to the Brocade Access Gateway Administrator's Guide.
  - For specific instructions to prepare the edge fabric before connecting it to Access Gateway (since Access Gateway relies on NPIV technology for its connection to the edge fabric), refer to the SAN TECH NOTE - Preparing to Install the Brocade Access Gateway).

#### **NOTE**

Access Gateway cannot be connected directly into an array; it requires a fabric to support NPIV.

- Fabric OS features available to the Brocade 6510 depend on whether the switch is configured in Access Gateway or Fabric OS Native mode. For a list of available features for each mode, refer to the Brocade Access Gateway Administrator's Guide.
- In Access Gateway mode, cascading is not available for the Brocade 6510. Refer to the latest Brocade Access Gateway Administrator's Guide for details on any other restrictions specific to the Brocade 6510.

- In Fabric OS Native mode, the switch provides up to 48 external Fibre Channel ports. These
  universal and self-configuring ports are capable of becoming one of the following port types:
  - F Port (fabric enabled)
  - E\_Port (expansion port)
  - M Port (mirror port)
- In Access Gateway mode, the switch also provides up to 48 external Fibre Channel ports. However, these ports are configured as N\_Ports, and you cannot reconfigure these as any other port type.

### **Access Gateway default port mapping**

The following table lists the port mappings of F Ports to N Ports.

TABLE 2 Access gateway default port mapping

| Total ports | F_Ports | N_Ports | Default port mapping |
|-------------|---------|---------|----------------------|
| 48          | 0-39    | 40-47   | 0-4 mapped to 40     |
|             |         |         | 5-9 mapped to 41     |
|             |         |         | 10-14 mapped to 42   |
|             |         |         | 15-19 mapped to 43   |
|             |         |         | 20-24 mapped to 44   |
|             |         |         | 25-29 mapped to 45   |
|             |         |         | 30-34 mapped to 46   |
|             |         |         | 35-39 mapped to 47   |

## Disabling and enabling Access Gateway mode

This section provides steps to disable and enable Access Gateway mode using Fabric OS commands. For more information on using these commands, refer to the "Enabling and disabling Access Gateway mode" section in the Access Gateway Administrator's Guide or the Fabric OS Administrator's Guide.

#### NOTE

You can also disable and enable Access Gateway mode using Web Tools. Refer to the See the Web Tools Administrator's Guide for more information.

#### **Enabling Access Gateway mode**

Note the following when enabling Access Gateway mode:

- After you enable AG mode, some fabric information is erased, such as the zone and security databases.
- · Enabling AG mode is disruptive because the switch is disabled and rebooted.
- Ensure that no zoning or Admin Domain (AD) transaction buffers are active. If any transaction buffer is active, enabling Access Gateway mode will fail with the error, "Failed to clear Zoning/Admin Domain configuration."

Use the following steps to enable Access Gateway mode using Fabric OS commands. For more information on enabling Access Gateway mode, refer to "Enabling and disabling Access Gateway mode" in the Access Gateway Administrator's Guide.

- 1. Before disabling a switch to enable Access Gateway mode, save the current configuration file using the **configupload** command in case you might need this configuration again.
- 2. Enter the switchshow command to verify the switch mode.
  - "Access Gateway Mode" displays for switchMode if the switch is in Access Gateway mode.
  - "Native" displays for switchMode if the switch is in Fabric OS Native mode.
- Enter switchDisable to disable the switch. Access Gateway mode can only be enabled or disabled when the switch is in a disabled state.
- 4. Enter ag -modeEnable to enable Access Gateway mode.
- Enter the ag --modeshow command to verify that AG mode is enabled.

```
switch:admin>
ag --modeshow
Access Gateway mode is enabled.
```

#### Disabling Access Gateway mode

When you disable Access Gateway mode, the switch automatically reboots and comes back online using the fabric switch configuration. The Access Gateway parameters, such as F\_Port-to-N\_Port mapping, Failover, and Failback are automatically removed. When the switch reboots, it starts in Fabric OS Native mode. To re-join the switch to the core fabric, refer to the *Access Gateway Administrator's Guide*.

Use the following steps to disable Access Gateway mode using Fabric OS commands. For more information, refer to the "Enabling and disabling Access Gateway mode" section in the *Access Gateway Administrator's Guide*.

- 1. Enter the **switchshow** command to verify the switch mode.
  - "Access Gateway Mode" displays if the switch is in Access Gateway mode.
  - Interopmode "0" or "Native" displays if the switch is in Fabric OS Native mode.
- Enter switchDisable to disable the switch. Access Gateway mode can only be disabled or enabled when the switch is in a disabled state.
- 3. Enter ag --modeDisable to disable Access Gateway mode.
- 4. Enter the ag --modeshow command to verify that AG mode is disabled.

```
switch:admin>
ag --modeshow
Access Gateway mode is NOT enabled
```

## **Brocade 6510 Operation**

| Powering the Brocade 6510 on and off | 29 |
|--------------------------------------|----|
| LED activity interpretation          | 29 |
| POST and boot specifications         | 33 |
| Interpreting POST results            | 34 |
| Brocade 6510 Maintenance             |    |
| Brocade 6510 Management              | 37 |

## Powering the Brocade 6510 on and off

Complete the following steps to power the Brocade 6510 on.

- Connect one or both power cords to the power connectors on the power supplies and to a power source.
- 2. Set the power switches to "I".

Power is supplied to the switch as soon as the first power supply is connected and powered on.

The switch runs POST by default each time it is powered on; it can take up to several minutes to boot and complete POST.

To power the Brocade 6510 off, power off both power supplies by setting each power switch to "O". All devices are returned to their initial state the next time the switch is powered on.

#### NOTE

There is no power on/off switch in the DC FRU. You need to connect/disconnect the power source to the Brocade 6510 to power on/off.

## **LED** activity interpretation

System activity and status can be determined through the activity of the LEDs on the switch.

There are three possible LED states: no light, a steady light, and a flashing light. Flashing lights may be slow, fast, or flickering. The lights are green or amber.

Sometimes, the LEDs flash either of the colors during boot, POST, or other diagnostic tests. This is normal; it does not indicate a problem unless the LEDs do not indicate a healthy state after all boot processes and diagnostic tests are complete.

### **Brocade 6510 LEDs**

The Brocade 6510 has the following LEDs:

- · One system status LED (above) on the left side.
- · One power status LED (below) on the left side.

- Two Ethernet Port LEDs (both green)
- The serial console port LEDs do not light up at any time, even when a cable is inserted and the link is active.
- One bicolor (green/amber) port status LED for each port on the switch. These LEDs are arrayed above each pair of Fibre Channel ports.
- · One power supply/fan assembly LED on each power supply on the non-port side of the switch

#### **LED locations**

The following figure shows the port side of the Brocade 6510. The port status LEDs for the FC ports are arranged left and right to correspond to the upper and lower ports in each pair. Refer to Port side of the Brocade 6510 on page 14 for the locations of the FC ports.

FIGURE 5 LEDs on Port Side of Brocade 6510

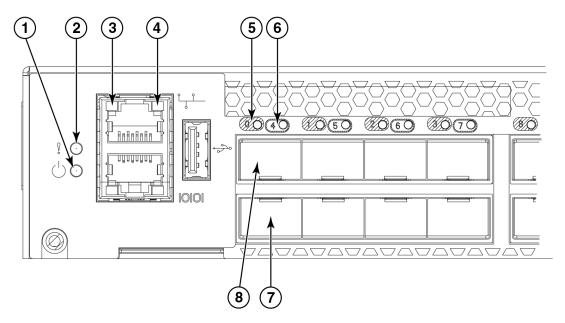

- 1. System power LED
- 2. System status LED
- 3. Ethernet port activity LED
- 4. Ethernet port speed LED
- 5. FC port status LED (port 0)
- 6. FC port status LED (port 4)
- 7. FC port 4
- 8. FC port 0

#### NOTE

The two LEDs on the serial console port are non-functional.

The following figures show the LEDs on the non-port side of the switch.

FIGURE 6 LEDs on nonport side of Brocade 6510 with AC power supplies

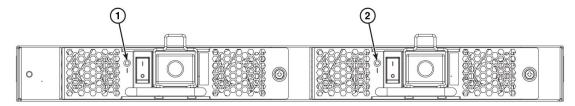

- 1. Power supply/fan assembly #2 status LED
- 2. Power supply/fan assembly #1 status LED

FIGURE 7 LEDs on nonport side of Brocade 6510 with DC power supplies

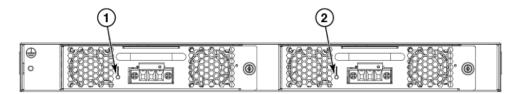

- 1. Power supply/fan assembly #2 status LED
- 2. Power supply/fan assembly #1 status LED

## **LED** patterns

 TABLE 3
 Port side LED patterns during normal operation

| LED name                                 | LED color                                                                      | Status of hardware                                          | Recommended action                                                                                                    |
|------------------------------------------|--------------------------------------------------------------------------------|-------------------------------------------------------------|----------------------------------------------------------------------------------------------------|
| Power Status<br>(green)                  | No light                                                                       | System is off or there is an internal power supply failure. | Verify the system is powered on (power supply switches to I), the power cables attached, and your power source is live. |
|                                          |                                                                                |                                                             | The unit may be faulty.                                                                                                 |
|                                          |                                                                                |                                                             | Contact your switch service provider.                                                                                   |
|                                          | Steady green                                                                   | System is on and power supplies are functioning properly.   | No action required.                                                                                                    |
| System Status<br>(bicolor - amber/green) | No light                                                                       | System is off or there is no power.                         | Verify the system is on and has completed booting.                                                                      |
|                                          | Steady green                                                                   | System is on and functioning properly.                      | No action required.                                                                                                    |
|                                          | (for more than five seconds)  This LED displays steady amber during POST, this | A system fault has occurred. This LED displays steady       | Check the failure indicated on the system console.                                                                      |
|                                          |                                                                                | amber during POST, this is normal and does not indicate a   | Contact your switch service provider.                                                                                   |

 TABLE 3
 Port side LED patterns during normal operation (Continued)

| LED name                                                           | LED color                      | Status of hardware                                                                                                    | Recommended action                                                                                                    |
|--------------------------------------------------------------------|--------------------------------|----------------------------------------------------------------------------------------------------|----------------------------------------------------------------------------------------------------|
|                                                                    | Blinking amber                 | Attention is required. A number of variables can cause this status including a single power supply failure, a fan failure, or one or more environmental ranges has been exceeded. | Check the management interface and the error log for details on the cause of status.  Contact your switch service provider.       |
| Ethernet Speed (green)                                             | No light                       | Port speed is 10 Mbps.                                                                                                    | No action required.                                                                                                    |
|                                                                    | Steady green                   | Port speed is 100 Mbps.                                                                                                    | No action required.                                                                                                    |
| Ethernet Activity/Link (green)                                     | No light                       | There is no link.                                                                                                    | Verify that the Ethernet cable is connected correctly.                                                                            |
|                                                                    | Steady green                   | There is a link.                                                                                                    | No action required.                                                                                                    |
|                                                                    | Blinking green                 | There is link activity (traffic).                                                                                                    | No action required.                                                                                                    |
| Optical media port<br>status(one bi-color LED<br>for each FC port) | Off                            | No light or signal carrier on media interface.                                                                                                    | Verify that the transceiver is installed correctly and that the cable is connected correctly.                                     |
|                                                                    | Steady amber                   | Receiving light or carrier, but not online.                                                                                                    | No action required.                                                                                                    |
|                                                                    | Slow blinking<br>amber (2 sec) | Disabled (by diagnostics or by portDisable command).                                                                                                    | Verify that the diagnostic tests are not being run. Reenable the port using the portEnable command.                               |
|                                                                    | Fast blinking amber (1/2 sec)  | Port failure.                                                                                                    | Check the management interface and the error log for details on the cause of the failure. Contact Technical Support if necessary. |
|                                                                    | Steady green                   | Online.                                                                                                    | No action required.                                                                                                    |
|                                                                    | Slow blinking<br>green (2 sec) | Online but segmented (loopback cable or incompatible switch).                                                                                                    | No action required.                                                                                                    |
|                                                                    | Fast blinking green (1/2 sec)  | Internal loop-back (diagnostic).                                                                                                    | No action required.                                                                                                    |
|                                                                    | Flickering green               | Online, frames flowing through port.                                                                                                    | No action required.                                                                                                    |

 TABLE 4
 Nonport side LED patterns during normal operation

| LED name                         | LED color | Status of hardware                       | Recommended action                                                                                |
|----------------------------------|-----------|------------------------------------------|---------------------------------------------------------------------------------------------------|
| Power supply/fan assembly status | No light  | PS/fan is not receiving power or is off. | Verify the PS/fan is on and seated and the power cord is connected to a functioning power source. |

**TABLE 4** Nonport side LED patterns during normal operation (Continued)

| LED name | LED color      | Status of hardware                                                                                                    | Recommended action                    |
|----------|----------------|----------------------------------------------------------------------------------------------------|---------------------------------------|
|          | Steady green   | PS/fan is operating normally.                                                                                               | No action required.                   |
|          | Flashing green | PS/fan is faulty.                                                                                                    | Try the following:                    |
|          |                | Note: When the switch is first<br>powered on the PS/fan status<br>LED will show flashing green<br>until POST has completed. | Check the power cable connection.     |
|          |                |                                                                                                    | Verify that the PS/fan is powered on. |
|          |                |                                                                                                    | Replace the PS/fan FRU.               |

## **POST and boot specifications**

When the switch is turned on or rebooted, the switch performs POST. Total boot time with POST can be several minutes. POST can be omitted after subsequent reboots by using the **fastboot** command or entering the **diagDisablePost** command to persistently disable POST.

For more information about these commands, refer to the Fabric OS Command Reference.

### **POST**

The success or failure results of the diagnostic tests that run during POST can be monitored through LED activity, the error log, or the command line interface.

POST includes the following tasks:

- 1. Conducts preliminary POST diagnostics.
- 2. Initializes the operating system.
- 3. Initializes hardware.
- 4. Runs diagnostic tests on several functions, including circuitry, port functionality, memory, statistics counters, and serialization.

#### **Boot**

In addition to POST, boot includes the following tasks after POST is complete:

- 1. Performs universal port configuration.
- 2. Initializes links.
- Analyzes fabric. If any ports are connected to other switches, the switch participates in a fabric configuration.
- 4. Obtains a domain ID and assigns port addresses.
- 5. Constructs unicast routing tables.
- 6. Enables normal port operation.

## **Interpreting POST results**

POST is a system check that is performed each time the switch is powered on, rebooted, or reset. During POST, the LEDs flash either amber or green. Any errors that occur during POST are listed in the error log.

Complete the following steps to determine whether POST completed successfully and whether any errors were detected.

- 1. Verify that the switch LEDs indicate that all components are healthy.
  - See LED patterns on page 31 for descriptions and interpretations of LED patterns. If one or more LEDs do not display a healthy state, verify that the LEDs on the switch are not set to "beacon" by entering the switchShow command to detect if beaconing is active.
- Verify that the switch prompt displays on the terminal of a computer workstation connected to the switch.
  - If there is no switch prompt when POST completes, press Enter. If the switch prompt still does not display, try opening a Telnet session or accessing the switch through another management tool. If this is not successful, the switch did not successfully complete POST. Contact your switch supplier for repair.
- Review the switch system log for errors. Any errors detected during POST are written to the system log, accessible through the errShow command.
  - For information about all referenced commands, and on accessing the error log, refer to the *Fabric OS Administrator's Guide*. For information about error messages, refer to the *Fabric OS Message Reference*.

## **Brocade 6510 Maintenance**

The Brocade 6510 is designed for high availability and low failure; it does not require any regular physical maintenance. It includes diagnostic tests and field-replaceable units, described in the following sections.

### **Installing an SFP+**

The Brocade 6510 only supports Brocade-branded 8 Gbps and 16 Gbps SFP+ optical transceivers. For the Fibre Channel connections, the Brocade 6510 uses SFP+ transceivers that support any combination of Short Wavelength (SWL), Long Wavelength (LWL), and Extended Long Wavelength (ELWL) optical media.

If you use an unqualified transceiver, the **switchShow** command output shows the port in a Mod\_Inv state. Fabric OS also logs the issue in the system error log.

For this procedure, see the figures in this section.

1. Making sure that the bail (wire handle) is in the unlocked position, position the optical transceiver so that the key is oriented correctly to the port. Insert the transceiver into the port until it is firmly seated and the latching mechanism clicks; then close the bail.

The 16 Gbps SFP+ transceivers do not have bails. Use the pull tab on the 16 Gbps SFP+ transceivers to help push the transceiver into the port.

- Transceivers are keyed so that they can only be inserted with the correct orientation. If a transceiver does not slide in easily, ensure that it is correctly oriented.
- 2. Position a cable so that the key (the ridge on one side of the cable connector) is aligned with the slot in the transceiver. Insert the cable into the transceiver until the latching mechanism clicks.

Cables are keyed so that they can be inserted in only one way. If a cable does not slide in easily, ensure that it is correctly oriented. Do not insert a cable intended for an mSFP transceiver into a regular SFP or SFP+ transceiver. You may damage the cable. Do not force a standard SFP-type cable into an mSFP transceiver. You may damage the transceiver.

#### **NOTE**

Each SFP+ has a 10-pad gold-plated PCB-edge connector on the bottom. The correct position to insert an SFP+ into the upper row of ports is with the gold edge down. The correct position to insert an SFP+ into the lower row of ports is with the gold edge up.

FIGURE 8 Installing a 16 Gbps SFP+ in the upper row of port slot

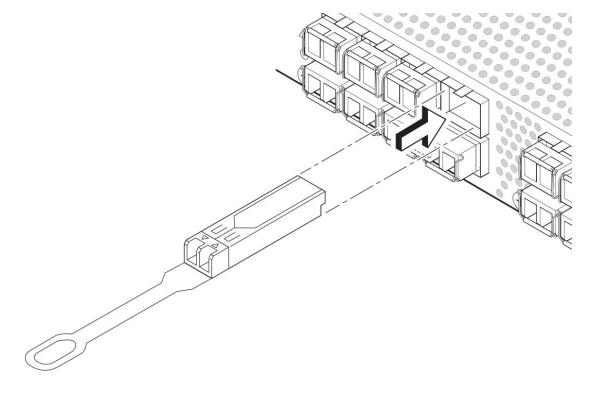

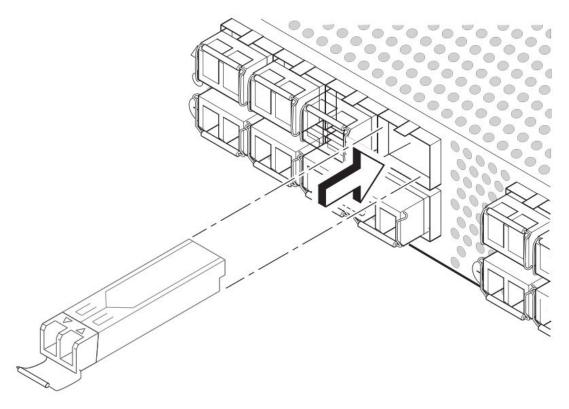

FIGURE 9 Installing an 8 Gbps SFP+ in the upper row of port slot

#### Diagnostic tests

In addition to POST, Fabric OS includes diagnostic tests to help you troubleshoot the hardware and firmware. This includes tests of internal connections and circuitry, fixed media, and the transceivers and cables in use.

The tests are implemented by command, either through a Telnet session or through a console set up to the serial connection to the switch. Some tests require the ports to be connected by external cables, to allow diagnostics to verify the serializer/deserializer interface, transceiver, and cable. Some tests require loopback plugs.

Diagnostic tests run at link speeds of 2, 4, 8, 10, or 16 Gbps (FC) depending on the speed of the link being tested and the type of port.

#### NOTE

Diagnostic tests might temporarily lock the transmit and receive speed of the links during diagnostic testing.

For information about specific diagnostic tests, see the Fabric OS Troubleshooting and Diagnostics Guide.

### **Brocade 6510 Management**

You can use the management functions built into the Brocade 6510 to monitor the fabric topology, port status, physical status, and other information to help you analyze switch performance and to accelerate system debugging.

The Brocade 6510 automatically performs power-on self-test (POST) each time it is turned on. Any errors are recorded in the system error log. For more information about POST, see POST and boot specifications on page 33.

For information about upgrading the version of Fabric OS installed on your switch, see the *Fabric OS Administrator's Guide*.

You can manage the Brocade 6510 using any of the management options listed in the following table. Please refer to the *Fabric OS Command Reference* for more information on the CLI commands.

TABLE 5 Management Options for the Brocade 6510 Switch

| Management Tool                                                                                                    | Out-of-band Support           | In-band Support                         |
|----------------------------------------------------------------------------------------------------|-------------------------------|-----------------------------------------|
| Command line interface (CLI)  Up to two admin sessions and four user sessions simultaneously. For more information, refer to the Fabric OS Administrator's Guide and the Fabric OS Command Reference Manual. | Ethernet or serial connection | IP over Fibre Channel                   |
| Brocade Web Tools  For information, refer to the Web Tools Administrator's Guide.                                                                                                    | Ethernet or serial connection | IP over Fibre Channel                   |
| Standard SNMP applications For information, refer to the MIB Reference Manual.                                                                                                    | Ethernet or serial connection | IP over Fibre Channel                   |
| Management Server For information, refer to the Fabric OS Administrator's Guide and the Fabric OS Command Reference Manual.                                                                                  | Ethernet or serial connection | Native in-band interface(over HBA only) |
| Brocade Network Advisor (option to purchase) For information, refer to the Brocade Network Advisor documentation set.                                                                                        | Ethernet or serial connection | IP over Fibre Channel                   |

Brocade 6510 Management

# Power supply, fan assembly, and airflow direction support matrix

The power supply and fan assembly units are identified by the following airflow directions:

 Intake FRU with an orange "I" label or without any label: Pulls air from the non-port side of the switch and exhausts it out the port side.

These units are also identified as/by:

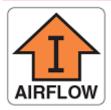

- · Port-side air exhaust
- · Nonport-side air intake
- · Back-to-front (nonport-side to port-side) airflow
- Fan direction is shown as "Reverse" airflow in the chassisShow command output
- · Part numbers ending with -R
- Exhaust FRU with a green "E" label: Pulls air from the port side of the switch and exhausts it out the non-port side.

These units are also identified as/by:

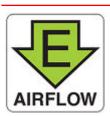

- · Port-side air intake
- Nonport-side air exhaust
- Front-to-back (port-side to nonport-side) airflow
- Fan direction is shown as "Forward" airflow in the chassisShow command output
- Part numbers ending with -F

The AC powers supplies, fan assemblies, and airflow directions are supported as per the following table:

| Platform        | Shipping FRU                 | Combined AC PSU and fans |         |               |         |
|-----------------|------------------------------|--------------------------|---------|---------------|---------|
|                 | configuration per<br>chassis | Intake FRU               | Labeled | Exhaust FRU   | Labeled |
| Brocade 5100    | 2                            | 23-0000092-xx            | No      | NA            | -       |
| Brocade 6505    | 1                            | 23-0000092-xx            | No      | NA            | -       |
| Brocade 6510    | 2                            | 23-0000092-xx            | No      | 23-0000113-xx | "E"     |
| Brocade 7800    | 2                            | 23-0000092-xx            | No      | NA            | -       |
| Brocade VA-40FC | 2                            | 23-0000092-xx            | No      | 23-1000032-xx | "E"     |

#### **NOTE**

NA = Hardware is not available and not supported in the current release.

The DC powers supplies, fan assemblies, and airflow directions are supported as per the following table:

| Shipping FRU                 | Combined DC PSU and fans           |                                                                    |                                                                                           |                                                                                                    |
|------------------------------|------------------------------------|--------------------------------------------------------------------|-------------------------------------------------------------------------------------------|----------------------------------------------------------------------------------------------------|
| configuration per<br>chassis | Intake FRU                         | Labeled                                                            | Intake FRU                                                                                | Labeled                                                                                                    |
| 2                            | NA                                 | -                                                                  | NA                                                                                        | -                                                                                                    |
| 1                            | NA                                 | -                                                                  | NA                                                                                        | -                                                                                                    |
| 2                            | 23-0000112-xx                      | " "                                                                | NA                                                                                        | -                                                                                                    |
| 2                            | NA                                 | -                                                                  | NA                                                                                        | -                                                                                                    |
| 2                            | NA                                 | -                                                                  | NA                                                                                        | -                                                                                                    |
|                              | configuration per chassis  2  1  2 | configuration per chassis  Intake FRU  NA  NA  2 23-0000112-xx  NA | configuration per chassis Intake FRU Labeled  2 NA -  1 NA -  2 23-0000112-xx "I"  2 NA - | configuration per chassis         Intake FRU         Labeled         Intake FRU           2         NA         -         NA           1         NA         -         NA           2         23-0000112-xx         "I"         NA           2         NA         -         NA |

#### **NOTE**

NA = Hardware is not available and not supported in the current release.

### Removal and replacement of power supplies and fans

| • | Introduction                                           | 4    | 1 |
|---|--------------------------------------------------------|------|---|
| • | Removing and replacing a power supply and fan assembly | . 4: | 2 |

### Introduction

#### NOTE

Read the Installation and safety considerations on page 17 before servicing.

The field replaceable units (FRUs) in the Brocade 6510 can be removed and replaced without special tools. The Brocade 6510 can continue operating during the FRU replacement if the conditions specified in the procedure are followed.

The Brocade 6510 supports the following types of power supplies.

- AC power supply with port-side air intake (exhaust FRU). This unit moves the air from the port side to the nonport side of the switch.
- AC power supply with port-side air exhaust (intake FRU). This unit moves the air from the nonport side to the port side of the switch.
- DC power supply with port-side air exhaust (intake FRU). The DC power supplies function the same way as AC power supplies except for the following points:
  - The handle is on top and the power supply connector is below.
  - There is no on/off switch in the power supply.
  - The cable and the connector are different from the AC power supplies.
  - The pin outs on the DC power supply connector from left to right are +, -, and gnd. The plug has a polarity label.
  - The power supply LED interpretations are same as AC power supply.
  - The DC-DC power cord is thicker and heavier than the AC power cords. Hence, ensure that the screws on the plug are used to tighten and hold the power cable to connector on the power supply firmly.
  - The DC port-side air exhaust (intake FRU) model has a different part number and has an orange arrow with 'I' label on the top right corner of the non-port side as well as on top of the FRU, similar to the AC intake FRU.

#### NOTE

The two FRU assemblies concurrently installed in the chassis must be of the same type (AC or DC), model (airflow direction), and part number. If the airflow directions are different, an error is generated on the console. The two power supply and fan assembly FRU units are hot-swappable if they are replaced one at a time. They are identical and fit into either slot.

The Brocade 6510 fans are fixed inside the combined power supply and fan FRU to provide necessary airflow to cool the whole system. There are two fans located in each FRU. The system software sets fan speed and measures their speeds through the tachometer interface.

### Removing and replacing a power supply and fan assembly

This section describes how to change field replaceable units (FRUs). You must replace a failed FRU with a FRU of the same type. A new FRU must have the same part number (P/N) as the FRU being replaced. The manufacturing P/N is located on the top of the FRU. The two FRU assemblies concurrently installed in the chassis must be of the same type (AC or DC), model (airflow direction), and must have the same part number. If a mismatched airflow model is installed by mistake, a warning is sent to the console. The warning messages will be similar to the following: For a power supply or combined power supply/fan mismatch - [WARNING, BR6510, MISMATCH in PSU-FAN FRUS Air Flow direction. Replace PSU with fan air flows in same direction.

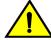

#### **CAUTION**

Ensure that the airflow direction of the power supply unit matches that of the installed fan tray. The power supplies and fan trays are clearly labeled with either a green arrow with an "E", or an orange arrow with an "I."

You can use an external label or lack thereof as a guide. The exhaust FRUs are labeled with an airflow symbol on the faceplate to indicate that the assembly exhausts air. The symbol also appears on the top of the FRU. All FRUs in a chassis must be of the same type so that airflow direction is consistent.

See the following two switch samples for the Fan Direction values in the chassisShow outputs.

ras222:FID128:root> chassisshow FAN Unit: 1 Fan Direction: Reverse Time Awake: 0 days FAN Unit: 2 Fan Direction: Reverse Time Awake: 0 days POWER SUPPLY Unit: 1 Power Source: DC Time Awake: 0 days (output truncated) ras223:FID128:root> chassisshow FAN Unit: 1 Fan Direction: Forward Time Awake: 0 days FAN Unit: 2 Fan Direction: Forward Time Awake: 0 days POWER SUPPLY Unit: 1 Power Source: AC Time Awake: 0 days (output truncated)

The Brocade 6510 has two power supply and fan assemblies, as displayed in the following figure. Fabric OS identifies the assemblies from right to left on the nonport side as assembly 1 and assembly 2. (The actual appearance of the Brocade 6510 may differ slightly from this illustration but the locations are correct.)

FIGURE 10 Exhaust Airflow labels on the AC power supply FRUs

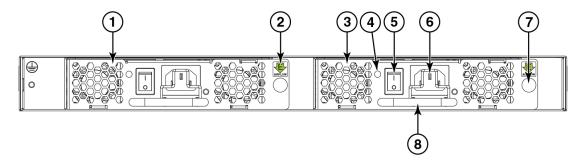

- 1. Power supply/fan assembly #2
- 2. Airflow label ("E" indicates nonport-side exhaust units)
- 3. Power supply/fan assembly #1
- 4. Power supply/fan assembly LED
- 5. On/off switch
- 6. AC Power plug receptacle (with plug retainer)
- 7. Thumbscrew
- 8. Handle

FIGURE 11 Intake Airflow labels on the DC power supply FRUs

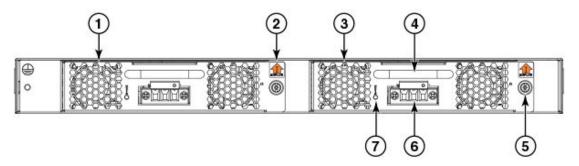

- 1. Power supply/fan assembly #2
- 2. Airflow label ( " I " indicates port side exhaust units)
- 3. Power supply/fan assembly #1
- 4. Handle
- 5. Thumbscrew
- 6. DC Power plug receptacle (with cable retainer screws)
- 7. Power supply/fan assembly LED

The following figure illustrates how to fasten the cables to the DC cable receptacles using the screws:

FIGURE 12 DC power connector and cable receptacle with cable retainer screws

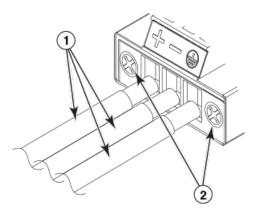

- 1. Cables
- 2. Fastening screws

Switch power supply and fan assemblies on the non-port side

Disassembling any part of the power supply voids the part warranty and regulatory certifications.
 There are no user-serviceable parts inside the power supply and fan assembly.

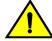

#### **CAUTION**

Changes or modifications made to this device that are not expressly approved by the party responsible for compliance could void the user's authority to operate the equipment.

• The cooling system relies on pressurized air, do not leave either of the power supply and fan assembly slots empty longer than two minutes when the Brocade 6510 is operating.

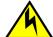

#### **CAUTION**

If you do not install a module or a power supply in a slot, you must keep the slot filler panel in place. If you run the chassis with an uncovered slot, the system will overheat.

#### NOTE

If a power supply and fan assembly fails, leave the power supply and fan assembly in the Brocade 6510 until it can be replaced. Maintain both power supply and fan assembly in operational condition to provide redundancy.

The following table describes the power supply and fan assembly status LED colors, behaviors, and actions required, if any.

TABLE 6 Power supply and fan assembly status LED behavior, description, and required actions

| LED Color | Description                                                      | Action Required                                                                                                    |
|-----------|------------------------------------------------------------------|----------------------------------------------------------------------------------------------------|
| No light  | Power supply and fan assembly is not receiving power, or is off. | Verify that the power supply and fan assembly is on and seated and the power cord is connected to a functioning power source. |

**TABLE 6** Power supply and fan assembly status LED behavior, description, and required actions (Continued)

| LED Color                                      | Description                                                                                                    | Action Required                                                                                                    |
|------------------------------------------------|----------------------------------------------------------------------------------------------------|----------------------------------------------------------------------------------------------------|
| Steady green                                   | Power supply and fan assembly is operating normally.                                                                                                    | No action is required.                                                                                                    |
| Flashing green (for<br>more than 5<br>seconds) | Power supply and fan assembly is faulty for one of the following reasons:  • The assembly is switched off - flashing for ~ 5 seconds, then off  • The power cable is disconnected - flashing for ~ 5 seconds, then off  • The power supply and fan assembly has failed  NOTE: When the Brocade 6510 is first powered on, the power supply and fan assembly status LED will show flashing until POST has completed. | <ul> <li>Try one of the following:</li> <li>Check the power cable connection.</li> <li>Verify that the assembly is powered on</li> <li>Replace the power supply and fan assembly FRU.</li> </ul> |

### Determining the need to replace a power supply and fan assembly

Use one of the following methods to determine the status of the power supplies:

- Check the power supply and fan assembly status LED next to the On/Off switch (see LED locations on page 30)
- In Web Tools, click the Power Status icon.
- Enter the psShow command at the prompt to display power supply and fan assembly status as shown below:

```
br6510:admin> psshow
Power Supply #1 is OK
V10529, TQ2H0000030 ,60-0300031-01,X2, ,SP640 ,2X,TQ2H0000
Power Supply #2 is OK
V10541, TQ2H0000189 ,60-0300031-01,X3, ,SP640-2P ,A,TQ2H0000
br6510:admin>
```

### **Time Required**

Replacing a power supply and fan assembly in the Brocade 6510 should require less than two minutes to complete.

### **Items Required**

The following items are required to replace a power supply and fan assembly:

- · New power supply and fan assembly (must have the same airflow as the FRU being replaced)
- Phillips-head screwdriver #1

### Removing a power supply and fan assembly

Complete the following steps to remove a combined power supply and fan assembly from a Brocade 6510.

- 1. To leave the Brocade 6510 in service while replacing a power supply and fan assembly, verify that the other power supply and fan assembly (the one not being replaced) has been powered on for at least four seconds and has a steady green LED.
- 2. Power off the power supply to be replaced by pressing the AC power switch to the O symbol. The fans in the other power supply will automatically switch to high speed to maintain adequate cooling.
- 3. Unplug the power cord from the power supply and fan assembly that is being replaced.
- 4. Using a Phillips-head screwdriver, unscrew the captive screw.
- 5. Remove the power supply and fan assembly from the chassis by pulling the handle out and away from the chassis.
- 6. Note the part number and airflow label (or lack thereof) on the assembly just removed.

FIGURE 13 Inserting the AC power supply and fan assembly in the switch

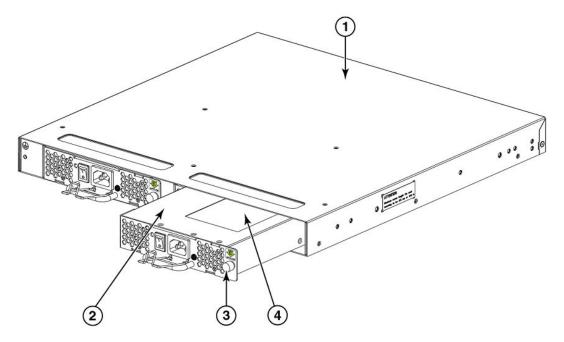

- 1. Brocade 6510 chassis
- 2. AC power supply and fan assembly
- 3. Captive screw
- 4. Product and airflow labels (port-side air intake/forward airflow)

FIGURE 14 Inserting the DC power supply and fan assembly in the switch

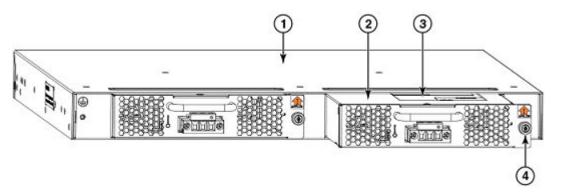

- 1. Brocade 6510 chassis
- 2. DC power supply and fan assembly
- 3. Product and airflow labels (port-side air exhaust/reverse airflow)
- 4. Captive screw

### Replacing a power supply and fan assembly

Complete the following steps to replace a combined power supply and fan assembly in a Brocade 6510.

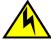

#### CAUTION

The power supply switch must be in the off position when you insert the power supply into the chassis. Damage to the switch can result if a live power supply is installed.

1. Ensure that the new power supply and fan assembly has the same part number and airflow label (or lack thereof) as the power supply and fan assembly being replaced.

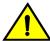

#### **CAUTION**

Ensure that the airflow direction of the power supply unit matches that of the installed fan tray. The power supplies and fan trays are clearly labeled with either a green arrow with an "E", or an orange arrow with an "I."

2. Orient the new power supply and fan assembly with the captive screw on the right, as shown in the figure.

Do not force the installation. If the FRU does not slide in easily, ensure that it is correctly oriented before continuing.

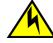

#### **CAUTION**

Carefully follow the mechanical guides on each side of the power supply slot and make sure the power supply is properly inserted in the guides. Never insert the power supply upside down.

- 3. Gently push the power supply and fan assembly into the chassis until it is firmly seated.
- 4. Using the Phillips screwdriver, secure the power supply and fan assembly to the chassis by tightening in the captive screw.
- 5. Plug the power cord in to the power supply and fan assembly and power on the unit by pressing the AC power switch to the I symbol.

- 6. Verify that the LED on the new power supply and fan assembly displays a steady green light while the Brocade 6510 is operating. If the LED is not a steady green, ensure that the power supply is securely installed and seated properly.
- 7. Optionally, if using the Command Line Interface (CLI), enter the **psShow** command at the command line prompt to display the status. Power supply and fan assembly status can also be viewed using the Web Tools application.

# **Brocade 6510 Switch Technical Specifications**

This document highlights the features and specifications for the Brocade 6510 switch.

# **System specifications**

| System component     | Description                                                                                                    |
|----------------------|----------------------------------------------------------------------------------------------------|
| Enclosure            | 1U, non-port side front-to-back exhaust airflow, power from back                                                            |
| Power inlet          | C14                                                                                                    |
| Power supplies       | Dual, hot-swappable redundant power supplies with integrated system cooling fans                                            |
| Fans                 | Two fans per FRU                                                                                                    |
| Cooling              | Port side to the non-port side of the switch (non-port side exhaust) and non-port side to the port side (port side exhaust) |
| System architecture  | Nonblocking shared memory switch                                                                                            |
| System processors    | PowerPC 440EPx @ 667 MHz                                                                                                    |
| Port-to-port latency | <700 nanoseconds with no contention (destination port is free)                                                              |

### **Fibre Channel**

| System component            | Description                                                                                                    |
|-----------------------------|----------------------------------------------------------------------------------------------------|
| Fibre Channel ports         | SFP+ optical transceivers that support any combination of Short Wavelength (SWL) and Long Wavelength (LWL) or Extended Long Wavelength (ELWL) optical media among the switch ports. |
|                             | Capable of operating at 2, 4, 8, or 16 Gbps depending on SFP+ models and able to auto-negotiate to the maximum link speed.                                                          |
|                             | <ul> <li>2, 4, and 8 Gbps performance is enabled by 8 Gbps SFP+ transceivers.</li> <li>4, 8, and 16 Gbps performance is enabled by 16 Gbps SFP+ transceivers.</li> </ul>            |
| ANSI Fibre Channel protocol | FC-PH (Fibre Channel Physical and Signaling Interface standard)                                                                                                    |
| Modes of operation          | Fibre Channel Class 2 and Class 3                                                                                                    |
| Fabric initialization       | Complies with FC-SW-3 Rev. 6.6                                                                                                    |

| System component             | Description                            |
|------------------------------|----------------------------------------|
| FCIP (IP over Fibre Channel) | Complies with FC-IP 2.3 of FCA profile |
| Port Status                  | Bicolor LED (amber/green)              |

# **Ethernet**

| System component         | Description                                 |
|--------------------------|---------------------------------------------|
| SFP GbE ports            | 10/100 Mbps Ethernet (24, 36, and 48 ports) |
| Ethernet management port | RJ-45                                       |

### **LEDs**

| System component           | Description                                                                                                    |
|----------------------------|----------------------------------------------------------------------------------------------------|
| System power LED           | One power status LED (below) on the left side.                                                                       |
| System status LED          | One system status LED (above) on the left side.                                                                      |
| Ethernet port activity LED | One Ethernet port activity LED on the left side.                                                                     |
| Ethernet port speed LED    | One Ethernet port speed LED on the left side.                                                                        |
| Serial console port LED    | The serial console port LEDs do not light up at any time, even when a cable is inserted and the link is active.      |
| FC port status LED         | One bicolor (green/amber) port status LED for each port on the switch.                                               |
| Fan assembly LED           | One power supply/fan assembly LED above the AC power switch on each power supply on the non-port side of the switch. |

### **Other**

| System component     | Description                                 |
|----------------------|---------------------------------------------|
| Serial cable         | RJ-45 console cable                         |
| RJ-45 to DB9 adapter | RJ-45 to DB9 for console cable              |
| RJ-45 connector      | Uses an RJ-45 connector for the serial port |

# Weight and physical dimensions

"System weight"Brocade 6510 switch: 9.16 kg (20.20 lb) with two power supply and fan assemblies, and no SFPs installed).

| Model        | Height      | Width        | Depth        | Weight (empty) | Weight (fully<br>loaded) |
|--------------|-------------|--------------|--------------|----------------|--------------------------|
| Brocade 6510 | 4.30 cm     | 43.80 cm     | 44.30 cm     | 9.16 kg        | N/A                      |
| switch       | 1.70 inches | 17.20 inches | 17.40 inches | 20.20 lb       |                          |

# **Environmental requirements**

| Condition                          | Operational                                              | Non-operational                        |
|------------------------------------|----------------------------------------------------------|----------------------------------------|
| Ambient temperature                | 0°C to 40°C (32°F to 104°F)                              | -25°C to 70°C (-13°F to 158°F)         |
| Relative humidity (non-condensing) | 10% to 85% at 40°C (104°F)                               | 10% to 95% at 70°C (158°F)             |
| Altitude (above sea level          | 0 to 3000 m (9,842 feet)                                 | 0 to 12000 m (39,370 feet)             |
| Shock                              | 20 G, 6 ms, half-sine wave                               | 33 G, 11 ms, half-sine wave, 3/eg Axis |
| Vibration                          | 0.5 G sine, 0.4 gms random, 5-500 Hz                     | 2.0 G sine, 1.1 gms random, 5-500 Hz   |
| Airflow                            | Maximum: 71.36 cmh (42 cfm)  Nominal: 59.47 cmh (35 cfm) | N/A                                    |
| Heat dissipation                   | 375 BTU/hr                                               | N/A                                    |
| Operating noise                    | 70 dB                                                    | N/A                                    |

# **Power supply specifications (per PSU)**

| Power supply<br>model | Maximum<br>output power<br>rating (DC) | Input voltage              | Input line frequency  | Maximum input current | Input line protection   | Maximum<br>inrush<br>current             |
|-----------------------|----------------------------------------|----------------------------|-----------------------|-----------------------|-------------------------|------------------------------------------|
| XBR-5100-000<br>1     | 150 W                                  | 100 - 240 VAC<br>(nominal) | 50/60 Hz<br>(nominal) | 2.5 A                 | Line & Neutral<br>Fused | 50 A peak @<br>240 VAC for               |
|                       |                                        | 85 - 264 VAC<br>(range)    | 47 - 63 Hz<br>(range) |                       |                         | <10 ms, 10 ms<br>- 150 ms, <15<br>A peak |

| Power supply<br>model | Maximum<br>output power<br>rating (DC)                       | Input voltage             | Input line<br>frequency | Maximum<br>input current | Input line<br>protection | Maximum<br>inrush<br>current            |
|-----------------------|--------------------------------------------------------------|---------------------------|-------------------------|--------------------------|--------------------------|-----------------------------------------|
| XBR-6510-000<br>1     | 0-000 150 W 100 - 240 VAC 50/60 Hz 2.5 A (nominal) (nominal) |                           |                         | Line & Neutral<br>Fused  | 50 A peak @ 240 VAC for  |                                         |
|                       |                                                              | 85 - 264 VAC<br>(range)   | 47 - 63 Hz<br>(range)   |                          | - 150 n                  | <10 ms, 10 ms<br>- 150 ms,<br><15A peak |
| XBR-6510DC-<br>0002   | 150 W                                                        | 48 VDC<br>(nominal)       | N/A                     | 4.5 A                    | -Ve & +Ve                | 40 A peak for <10 ms                    |
|                       |                                                              | 40 VDC- 60<br>VDC (range) |                         |                          |                          |                                         |

# **Power consumption (typical configuration)**

#### **NOTE**

A 200 VAC power supply is not supported on the Brocade 6510 switch.

| Model name   | @100 VAC input | @200 VAC input | @-48 VDC input | Minimum<br>number of<br>power supplies | Notes                                                                                                    |
|--------------|----------------|----------------|----------------|----------------------------------------|----------------------------------------------------------------------------------------------------|
| Brocade 6510 | 110 W          | N/A            | 112 W          | 1                                      | Fully configure                                                                                                    |
| switch       | 375.44 BTU/hr  |                | 382.26 BTU/hr  |                                        | all ports with<br>approved 16<br>Gbps SW optic<br>sources and<br>loopback.<br>Operate tests at<br>maximum 16<br>Gbps port speed<br>and fans at<br>nominal speed. |

## **Power consumption (maximum configuration)**

| Model name   | @100 VAC input | @200 VAC input | @-48 VDC input | Minimum<br>number of<br>power supplies | Notes                                                                        |
|--------------|----------------|----------------|----------------|----------------------------------------|------------------------------------------------------------------------------|
| Brocade 6510 | 123 W          | N/A            | 123 W          | 1                                      | Fully configure all                                                          |
| switch       | 419.81 BTU/hr  |                | 419.81 BTU/hr  |                                        | ports with MSA<br>optic maximum<br>wattage rating.<br>Fans at high<br>speed. |

# Power consumption (idle configuration)

#### NOTE

A 200 VAC power supply is not supported on the Brocade 6510 switch.

| Model name             | @100 VAC input        | @200 VAC input | @-48 VDC input        | Minimum<br>number of<br>power supplies | Notes                                                                                                    |
|------------------------|-----------------------|----------------|-----------------------|----------------------------------------|----------------------------------------------------------------------------------------------------|
| Brocade 6510<br>switch | 72 W<br>245.74 BTU/hr | N/A            | 53 W<br>180.89 BTU/hr | 1                                      | No optics or<br>connections to<br>ports installed<br>and system<br>booted up. Fans<br>at nominal<br>speed. |

# **Data port specifications (Fibre Channel)**

| Name                   | Number | Description                     |
|------------------------|--------|---------------------------------|
| Brocade 6510<br>switch | 48     | F_Ports: 0-39<br>N_Ports: 40-47 |

# Fibre Channel data transmission ranges

| Port speed (Gbps) | Cable size<br>(microns) | Short wavelength (SWL)    | Long wavelength (LWL) | Extended long wavelength (ELWL) |
|-------------------|-------------------------|---------------------------|-----------------------|---------------------------------|
| 2                 | 50                      | 300 m (984 ft) (OM2)      | N/A                   | N/A                             |
| _                 |                         | 500 m (1,640 ft)<br>(OM3) |                       |                                 |

| Port speed (Gbps) | Cable size<br>(microns) | Short wavelength (SWL)    | Long wavelength (LWL) | Extended long<br>wavelength (ELWL) |
|-------------------|-------------------------|---------------------------|-----------------------|------------------------------------|
|                   | 62.5                    | 150 m (492 ft)            | N/A                   | N/A                                |
|                   | 9                       | N/A                       | 30 km (18.6 miles)    | N/A                                |
| 4                 | 50                      | 150 m (492 ft) (OM2)      | N/A                   | N/A                                |
|                   |                         | 380 m (1,264 ft)<br>(OM3) |                       |                                    |
|                   |                         | 400 m (1,312 ft)<br>(OM4) |                       |                                    |
|                   | 62.5                    | 70 m (229 ft)             | N/A                   | N/A                                |
|                   | 9                       | N/A                       | 30 km (18.6 miles)    | N/A                                |
| 8                 | 50                      | 50 m (164 ft) (OM2)       | N/A                   | N/A                                |
|                   |                         | 150 m (492 ft) (OM3)      |                       |                                    |
|                   |                         | 150 m (492 ft) (OM4)      |                       |                                    |
|                   | 62.5                    | 21 m (68 ft)              | N/A                   | N/A                                |
|                   | 9                       | N/A                       | 10 km (6.2 miles)     | N/A                                |
| 10                | 50                      | 82 m (269 ft) (OM2)       | N/A                   | N/A                                |
|                   |                         | 300 m (984 ft) (OM3)      |                       |                                    |
|                   |                         | 550 m (1,804 ft)<br>(OM4) |                       |                                    |
|                   | 62.5                    | 33 m (108 ft)             | N/A                   | N/A                                |
|                   | 9                       | N/A                       | 10 km (6.2 miles)     | N/A                                |
| 16                | 50                      | 35 m (115 ft) (OM2)       | N/A                   | N/A                                |
|                   |                         | 100 m (328 ft) (OM3)      |                       |                                    |
|                   |                         | 125 m (410 ft) (OM4)      |                       |                                    |
|                   | 62.5                    | 15 m (49 ft)              | N/A                   | N/A                                |
|                   | 9                       | N/A                       | 10 km (6.2 miles)     | N/A                                |

# **Serial port specifications (pinout RJ-45)**

| Pin | Signal        | Description   |
|-----|---------------|---------------|
| 1   | Not supported | N/A           |
| 2   | Not supported | N/A           |
| 3   | UART1_TXD     | Transmit data |
| 4   | GND           | Logic ground  |
| 5   | GND           | Logic ground  |
| 6   | UART1_RXD     | Receive data  |
| 7   | Not supported | N/A           |
| 8   | Not supported | N/A           |

# **Serial port specifications (protocol)**

| Parameter    | Value |
|--------------|-------|
| Baud         | 9600  |
| Data bits    | 8     |
| Parity       | None  |
| Flow control | None  |
| Stop bits    | 1     |

# **Memory specifications**

| Memory        | Туре       | Size                        |
|---------------|------------|-----------------------------|
| Main Memory   | DDR2 SDRAM | 1 GB, 64-bit with 8-bit ECC |
| Boot Flash    | -          | 4 MB                        |
| Compact Flash | -          | 1 GB                        |

### **Regulatory compliance (EMC)**

- FCC Part 15, Subpart B (Class A)
- EN 55022 (CE mark) (Class A)
- EN 55024 (CE mark) (Immunity) for Information Technology Equipment
- ICES-003 (Canada) (Class A)
- AS/NZ 55022 (Australia) (Class A)
- VCCI (Japan) (Class A)
- EN 61000-3-2
- EN 61000-3-3
- EN 61000-6-1

### **Regulatory compliance (safety)**

- CAN/CSA-C22.2 No. 60950-1-07/UL60950-1 Safety of Information Technology Equipment
- EN 60825-1 Safety of Laser Products Part 1: Equipment Classification, Requirements and User's Guide
- EN 60825-2 Safety of Laser Products Part 2: Safety of Optical Fibre Communications Systems
- EN 60950-1, IEC 60950-1 Safety of Information Technology Equipment

## **Regulatory compliance (environmental)**

- 2011/65/EU Restriction of the use of certain hazardous substance in electrical and electronic equipment (EU RoHS)
- 2012/19/EU Waste electrical and electronic equipment (EU WEEE)
- 94/62/EC packaging and packaging waste (EU)
- 2006/66/EC batteries and accumulators and waste batteries and accumulators (EU battery directive)
- 1907/2006 of the European Parliament and of the Council of 18 December 2006 concerning the Registration, Evaluation, Authorisation and Restriction of Chemicals (EU REACH)
- Section 1502 of the Dodd-Frank Wall Street Reform and Consumer Protection Act of 2010 U.S. Conflict Minerals
- 30/2011/TT-BCT Vietnam circular.
- SJ/T 11363-2006 Requirements for Concentration Limits for Certain Hazardous Substances in EIPs (China)
- SJ/T 11364-2006 Marking for the Control of Pollution Caused by EIPs (China)
- NEBS-compliant

### **Regulatory Statements**

| BSMI statement (Taiwan)           | 57 |
|-----------------------------------|----|
| Canadian requirements             |    |
| CE Statement                      |    |
| China CC statement                |    |
| China ROHS                        |    |
| FCC warning (US only)             |    |
| • Germany                         |    |
| KCC statement (Republic of Korea) |    |
| VCCI statement.                   |    |

### **BSMI statement (Taiwan)**

### 警告使用者:

這是甲類的資訊產品,在居住的環境中使用時,可能會造成射頻干擾, 在這種情況下,使用者會被要求採取某些適當的對策。

#### Warning:

This is Class A product. In a domestic environment this product may cause radio interference in which case the user may be required to take adequate measures.

### **Canadian requirements**

This Class A digital apparatus meets all requirements of the Canadian Interference-Causing Equipment Regulations, ICES-003 Class A.

Cet appareil numérique de la classe A est conforme à la norme NMB-003 du Canada.

### **CE Statement**

#### **ATTENTION**

This is a Class A product. In a domestic environment, this product might cause radio interference, and the user might be required to take corrective measures.

The standards compliance label on this device contains the CE mark which indicates that this system conforms to the provisions of the following European Council directives, laws, and standards:

- Electromagnetic Compatibility (EMC) Directive 2004/108/EEC
- Low Voltage Directive (LVD) 2006/95/EC
- EN50082-2/EN55024:1998 (European Immunity Requirements)
  - EN61000-3-2/JEIDA (European and Japanese Harmonics Spec)
  - EN61000-3-3

### **China CC statement**

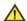

China-CCC Warning statements

在维修的时候一定要断开所有电源 (English translation"disconnect all power sources before service")

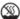

For non tropical use:

| 安全説明 | 汉文  | "仅适用于非热带气候条件下安全使用。"                                                                                            |
|------|-----|----------------------------------------------------------------------------------------------------|
|      | 藏文  | (יין פואמים אל פו פאלאה הפאבות במשים לאבושה לא לביוואים אבוות פואם פ לאימם ליינואים ליינואים ליינואים ליינואים |
|      | 蒙古文 | "क्.चतु.बाविज्ञ क्रीनार्थ अ.चाचुब्र श्रव्य .तायु.बाविजाक्र्य ४.वुर्ष श्रुर्य न्तर्म ह्रीर्य निवार हीवा।"       |
| 和标记  | 壮文  | Dan hab yungh youq gij dienheiq diuzgen mbouj dwg diegndat haenx ancienz sawjyungh.                            |
|      | 维文  | غەيرى ئىسسىق بەلباغ ھاۋا كىلىماتى شارائىتىدىلا بىخەتەر ئىشلەتكىلى بولىدۇ                                       |

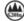

For altitude 2000 meter and below:

| 安全说明和标记 | 汉文  | 仅适用于海拔2000m以下地区安全使用。                                                                               |
|---------|-----|----------------------------------------------------------------------------------------------------|
|         | 藏文  | (2000m אבר שינושיאר אומיקיבר יאר יויבאר שביר פל אישימר הנואים פל א' שינונור) יי                    |
|         | 蒙古文 | "मु:ब्रह्मदे:द्याःचयःब्रह्मद्दिःश्चे2000यवःमु:ब्रह्मदेवःव्यदःचेदःब्रह्मदेन्द्रह्मदेन्द्रवाःवद्या " |
|         | 壮文  | Dan hab yungh youq gij digih haijbaz 2000m doxroengz<br>haenx ancienz sawjyungh.                   |
|         | 維文  | دېڭىز يۈزىدىن 2000 مېتر تۆۋەن رايونلاردىلا بىخەتەر ئىشلەتكىلى بولىدۇ                               |

Warning for Class A:

此为 A 级产品,在生活环境中,该产品可能会造成无线电干扰。在这

种情况下,可能需要用户对其干扰采取切实可行的措施。

#### English translation of above statement

This is a Class A product. In a domestic environment this product may cause radio interference, in which case the user may be required to take adequate measures.

### China ROHS

Refer to the latest revision of the China ROHS document (P/N 53-1000428-xx) which ships with the product.

### FCC warning (US only)

This equipment has been tested and complies with the limits for a Class A computing device pursuant to Part 15 of the FCC Rules. These limits are designed to provide reasonable protection against harmful interference when the equipment is operated in a commercial environment.

This equipment generates, uses, and can radiate radio frequency energy, and if not installed and used in accordance with the instruction manual, might cause harmful interference to radio communications. Operation of this equipment in a residential area is likely to cause harmful interference, in which case the user will be required to correct the interference at the user's own expense.

### Germany

Machine noise information regulation - 3. GPSGV, the highest sound pressure level value is 70.0 dB(A) in accordance with EN ISO 7779.

Maschinenlärminformations-Verordnung - 3. GPSGV, der höchste Schalldruckpegel beträgt 70.0 dB(A) gemäss EN ISO 7779.

### **KCC statement (Republic of Korea)**

A급 기기 (업무용 방송통신기기): 이 기기는 업무용(A급)으로 전자파적합등록을 한 기기이오니 판매자 또는 사용자는 이 점을 주의하시기 바라며, 가정외의 지역에서 사용하는 것을 목적으로 합니다.

Class A device (Broadcasting Communication Device for Office Use): This device obtained EMC registration for office use (Class A), and may be used in places other than home. Sellers and/or users need to take note of this.

### **VCCI** statement

この装置は、クラスA情報技術装置です。この装置を家庭環境で使用すると電波妨害を引き起こすことがあります。この場合には使用者が適切な対策を講ずるよう要求されることがあります。 VCCI-A

This is a Class A product based on the standard of the Voluntary Control Council for Interference by Information Technology Equipment (VCCI). If this equipment is used in a domestic environment, radio disturbance might arise. When such trouble occurs, the user might be required to take corrective actions.

# **Caution and Danger Notices**

| • | Cautions        | . 6 | 1 |
|---|-----------------|-----|---|
| • | Danger Notices. | 6   | 4 |

### **Cautions**

A caution calls your attention to a possible hazard that can damage equipment.

"Vorsicht" weist auf die Gefahr einer möglichen Beschädigung des Gerätes hin.

Une mise en garde attire votre attention sur un risque possible d'endommagement de l'équipement. Cidessous, vous trouverez les mises en garde utilisées dans ce manuel.

Un mensaje de precaución le advierte sobre un posible peligro que pueda dañar el equipo. Las siguientes son precauciones utilizadas en este manual.

### **General cautions**

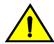

#### **CAUTION**

Do not install the device in an environment where the operating ambient temperature might exceed 40°C (104°F).

| VORSICHT         | Das Gerät darf nicht in einer Umgebung mit einer Umgebungsbetriebstemperatur von über 40°C (104°F) installiert werden.         |
|------------------|----------------------------------------------------------------------------------------------------|
| MISE EN<br>GARDE | N'installez pas le dispositif dans un environnement où la température d'exploitation ambiante risque de dépasser 40°C (104°F). |
| PRECAUCIÓN       | No instale el instrumento en un entorno en el que la temperatura ambiente de operación pueda exceder los 40°C (104°F).         |

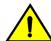

#### **CAUTION**

Make sure the airflow around the front, sides, and back of the device is not restricted.

| VORSICHT         | Stellen Sie sicher, dass an der Vorderseite, den Seiten und an der Rückseite der Luftstrom nicht behindert wird.                          |
|------------------|----------------------------------------------------------------------------------------------------|
| MISE EN<br>GARDE | Vérifiez que rien ne restreint la circulation d'air devant, derrière et sur les côtés du dispositif et qu'elle peut se faire librement.   |
| PRECAUCIÓN       | Asegúrese de que el flujo de aire en las inmediaciones de las partes anterior, laterales y posterior del instrumento no esté restringido. |

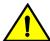

#### **CAUTION**

Ensure that the airflow direction of the power supply unit matches that of the installed fan tray. The power supplies and fan trays are clearly labeled with either a green arrow with an "E", or an orange arrow with an "I."

| VORSICHT         | Vergewissern Sie sich bei den ICX 6610-Geräten, dass die Luftstromrichtung des Netzteils der der eingebauten Lüftereinheit entspricht. Die Netzteile und Lüftereinheiten sind eindeutig mit einem grünen Pfeil und dem Buchstaben "E" oder einem orangefarbenen Pfeil mit dem Buchstaben "I" gekennzeichnet.                                   |
|------------------|----------------------------------------------------------------------------------------------------|
| MISE EN<br>GARDE | Pour les équipements de type ICX 6610, veillez à ce que le sens de circulation de l'air du bloc d'alimentation corresponde à celui du tiroir de ventilation installé. Les blocs d'alimentation et les tiroirs de ventilation sont étiquetés d'une flèche verte avec un "E" ou d'une flèche orange avec un "I".                                 |
| PRECAUCIÓN       | En el caso de dispositivos ICX 6610, asegúrese de que la dirección del flujo de aire de la unidad de alimentación se corresponda con la de la bandeja del ventilador instalada. Los dispositivos de alimentación y las bandejas del ventilador están etiquetadas claramente con una flecha verde y una "E" o con una flecha naranja y una "I". |

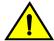

#### **CAUTION**

Changes or modifications made to this device that are not expressly approved by the party responsible for compliance could void the user's authority to operate the equipment.

| VORSICHT         | Falls dieses Gerät verändert oder modifiziert wird, ohne die ausdrückliche Genehmigung der für die Einhaltung der Anforderungen verantwortlichen Partei einzuholen, kann dem Benutzer der weitere Betrieb des Gerätes untersagt werden. |
|------------------|----------------------------------------------------------------------------------------------------|
| MISE EN<br>GARDE | Les éventuelles modifications apportées à cet équipement sans avoir été expressément approuvées par la partie responsable d'en évaluer la conformité sont susceptibles d'annuler le droit de l'utilisateur à utiliser cet équipement.   |
| PRECAUCIÓN       | Si se realizan cambios o modificaciones en este dispositivo sin la autorización expresa de la parte responsable del cumplimiento de las normas, la licencia del usuario para operar este equipo puede quedar anulada.                   |

### **Electrical cautions**

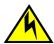

#### **CAUTION**

Before plugging a cable into to any port, be sure to discharge the voltage stored on the cable by touching the electrical contacts to ground surface.

| VORSICHT  Bevor Sie ein Kabel in einen Anschluss einstecken, entladen Sie jeglich vorhandene elektrische Spannung, indem Sie mit den elektrischen Kon Oberfläche berühren. |  |
|----------------------------------------------------------------------------------------------------|--|
|----------------------------------------------------------------------------------------------------|--|

| MISE EN<br>GARDE | Avant de brancher un câble à un port, assurez-vous de décharger la tension du câble en reliant les contacts électriques à la terre.                                              |
|------------------|----------------------------------------------------------------------------------------------------|
| PRECAUCIÓN       | Antes de conectar un cable en cualquier puerto, asegúrese de descargar la tensión acumulada en el cable tocando la superficie de conexión a tierra con los contactos eléctricos. |

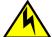

#### **CAUTION**

Static electricity can damage the chassis and other electronic devices. To avoid damage, keep static-sensitive devices in their static-protective packages until you are ready to install them.

| VORSICHT         | Statische Elektrizität kann das System und andere elektronische Geräte beschädigen. Um Schäden zu vermeiden, entnehmen Sie elektrostatisch empfindliche Geräte erst aus deren antistatischer Schutzhülle, wenn Sie bereit für den Einbau sind.                                      |
|------------------|----------------------------------------------------------------------------------------------------|
| MISE EN<br>GARDE | L'électricité statique peut endommager le châssis et les autres appareils électroniques. Pour éviter tout dommage, conservez les appareils sensibles à l'électricité statique dans leur emballage protecteur tant qu'ils n'ont pas été installés.                                   |
| PRECAUCIÓN       | La electricidad estática puede dañar el chasis y otros dispositivos electrónicos. A fin de impedir que se produzcan daños, conserve los dispositivos susceptibles de dañarse con la electricidad estática dentro de los paquetes protectores hasta que esté listo para instalarlos. |

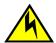

#### **CAUTION**

If you do not install a module or a power supply in a slot, you must keep the slot filler panel in place. If you run the chassis with an uncovered slot, the system will overheat.

| VORSICHT         | Falls kein Modul oder Netzteil im Steckplatz installiert wird, muss die Steckplatztafel angebracht werden. Wenn ein Steckplatz nicht abgedeckt wird, läuft das System heiß.                                               |
|------------------|----------------------------------------------------------------------------------------------------|
| MISE EN<br>GARDE | Si vous n'installez pas de module ou de bloc d'alimentation dans un slot, vous devez laisser le panneau du slot en place. Si vous faites fonctionner le châssis avec un slot découvert, le système surchauffera.          |
| PRECAUCIÓN       | Si no instala un módulo o un fuente de alimentación en la ranura, deberá mantener el panel de ranuras en su lugar. Si pone en funcionamiento el chasis con una ranura descubierta, el sistema sufrirá sobrecalentamiento. |

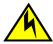

#### CAUTION

Carefully follow the mechanical guides on each side of the power supply slot and make sure the power supply is properly inserted in the guides. Never insert the power supply upside down.

| VORSICHT | Beachten Sie mechanischen Führungen an jeder Seite des Netzteils, das ordnungegemäß in      |
|----------|---------------------------------------------------------------------------------------------|
|          | die Führungen gesteckt werden muss. Das Netzteil darf niemals umgedreht eingesteckt werden. |
|          | werden.                                                                                     |

| MISE EN<br>GARDE | Suivez attentivement les repères mécaniques de chaque côté du slot du bloc d'alimentation et assurez-vous que le bloc d'alimentation est bien inséré dans les repères. N'insérez jamais le bloc d'alimentation à l'envers.                     |
|------------------|----------------------------------------------------------------------------------------------------|
| PRECAUCIÓN       | Siga cuidadosamente las guías mecánicas de cada lado de la ranura del suministro de energía y verifique que el suministro de energía está insertado correctamente en las guías. No inserte nunca el suministro de energía de manera invertida. |

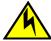

#### CAUTION

The power supply switch must be in the off position when you insert the power supply into the chassis. Damage to the switch can result if a live power supply is installed.

| VORSICHT         | Der Schalter des Netzteils muss in der Stellung "Aus" stehen, wenn das Netzteil in das Gehäuse eingesetzt wird. Wenn ein spannungsführendes Netzteil (Schalterstellung "Ein") eingebaut wird, kann dies zu Beschädigungen am Switch führen. |
|------------------|----------------------------------------------------------------------------------------------------|
| MISE EN<br>GARDE | Le commutateur d'alimentation doit être en position d'arrêt lorsque vous insérez la source d'alimentation dans le châssis. Si une source d'alimentation sous tension est installée, des dommages peuvent être causés.                       |
| PRECAUCIÓN       | El interruptor de la fuente de alimentación debe estar en la posición de apagado en el momento de introducirla en el chasis. El conmutador puede resultar dañado si se instala una fuente de alimentación activa.                           |

### **Danger Notices**

A danger notification calls your attention to a possible hazard that can cause injury or death. The following are the warnings used in this manual.

"Gefahr" weist auf eine mögliche Gefährdung hin, die zu Verletzungen oder Tod führen können. Sie finden die folgenden Warnhinweise in diesem Handbuch.

Un danger attire votre attention sur un risque possible de blessure ou de décès. Ci-dessous, vous trouverez les avertissements utilisés dans ce manuel.

Una señal de peligro le llama la atención sobre cualquier posible peligro que pueda ocasionar daños personales o la muerte. A continuación se dan las advertencias utilizadas en este manual.

### **Electrical dangers**

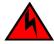

#### **DANGER**

For safety reasons, the ESD wrist strap should contain a series 1 megaohm resistor.

| GEFAHR | Aus Sicherheitsgründen sollte ein EGB-Armband zum Schutz von elektronischen gefährdeten |
|--------|-----------------------------------------------------------------------------------------|
|        | Bauelementen mit einem 1 Megaohm-Reihenwiderstand ausgestattet sein.                    |

| DANGER  | Pour des raisons de sécurité, la dragonne ESD doit contenir une résistance de série 1 méga ohm.         |
|---------|----------------------------------------------------------------------------------------------------|
| PELIGRO | Por razones de seguridad, la correa de muñeca ESD deberá contener un resistor en serie de 1 mega ohmio. |

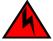

#### **DANGER**

Make sure that the power source circuits are properly grounded, then use the power cord supplied with the device to connect it to the power source.

| GEFAHR  | Stellen Sie sicher, dass die Stromkreise ordnungsgemäß geerdet sind. Benutzen Sie dann das mit dem Gerät gelieferte Stromkabel, um es an die Srromquelle anzuschließen.                             |
|---------|----------------------------------------------------------------------------------------------------|
| DANGER  | Vérifiez que les circuits de sources d'alimentation sont bien mis à la terre, puis utilisez lecordon d'alimentation fourni avec le dispositif pour le connecter à la source d'alimentation.         |
| PELIGRO | Verifique que circuitos de la fuente de corriente están conectados a tierra correctamente; luego use el cordón de potencia suministrado con el instrumento para conectarlo a la fuente de corriente |

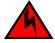

#### DANGER

Remove both power cords before servicing.

| GEFAHR  | Trennen Sie beide Netzkabel, bevor Sie Wartungsarbeiten durchführen.    |
|---------|-------------------------------------------------------------------------|
| DANGER  | Retirez les deux cordons d'alimentation avant toute maintenance.        |
| PELIGRO | Desconecte ambos cables de alimentación antes de realizar reparaciones. |

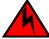

#### **DANGER**

Disconnect the power cord from all power sources to completely remove power from the device.

| GEFAHR  | Ziehen Sie das Stromkabel aus allen Stromquellen, um sicherzustellen, dass dem Gerät kein Strom zugeführt wird.                   |
|---------|----------------------------------------------------------------------------------------------------|
| DANGER  | Débranchez le cordon d'alimentation de toutes les sources d'alimentation pour couper complètement l'alimentation du dispositif.   |
| PELIGRO | Para desconectar completamente la corriente del instrumento, desconecte el cordón de corriente de todas las fuentes de corriente. |

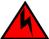

#### **DANGER**

To avoid high voltage shock, do not open the device while the power is on.

| GEFAHR  | Das eingeschaltete Gerät darf nicht geöffnet werden, da andernfalls das Risiko eines Stromschlags mit Hochspannung besteht. |
|---------|----------------------------------------------------------------------------------------------------|
| DANGER  | Afin d'éviter tout choc électrique, n'ouvrez pas l'appareil lorsqu'il est sous tension.                                     |
| PELIGRO | Para evitar una descarga de alto voltaje, no abra el dispositivo mientras esté encendido.                                   |

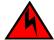

#### **DANGER**

Risk of explosion if battery is replaced by an incorrect type. Dispose of used batteries according to the instructions.

| GEFAHR  | Es besteht Explosionsgefahr, wenn ein unzulässiger Batterietyp eingesetzt wird.  Verbrauchte Batterien sind entsprechend den geltenden Vorschriften zu entsorgen. |
|---------|----------------------------------------------------------------------------------------------------|
| DANGER  | Risque d'explosion en cas de remplacement de la pile par un modèle incorrect.  Débarrassez-vous des piles usagées conformément aux instructions.                  |
| PELIGRO | Riesgo de explosión si se sustituye la batería por una de tipo incorrecto.  Deshágase de las baterías usadas de acuerdo con las instrucciones.                    |

### Dangers related to equipment weight

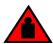

#### **DANGER**

Make sure the rack or cabinet housing the device is adequately secured to prevent it from becoming unstable or falling over.

| GEFAHR  | Stellen Sie sicher, dass das Gestell oder der Schrank für die Unterbringung des Geräts auf angemessene Weise gesichert ist, so dass das Gestell oder der Schrank nicht wackeln oder umfallen kann. |
|---------|----------------------------------------------------------------------------------------------------|
| DANGER  | Vérifiez que le bâti ou le support abritant le dispositif est bien fixé afin qu'il ne devienne pas instable ou qu'il ne risque pas de tomber.                                                      |
| PELIGRO | Verifique que el bastidor o armario que alberga el instrumento está asegurado correctamente para evitar que pueda hacerse inestable o que caiga.                                                   |